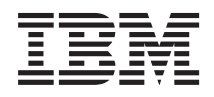

**IBM System Storage N** シリーズ

# ユニバーサル **SAS** および **ACP** ケーブル配線のガ イド

お願い 一

本製品およびオプションに電源コード・セットが付属する場合は、それぞれ専用のものになっていますので他の 電気機器には使用しないでください。

お客様の環境によっては、資料中の円記号がバックスラッシュと表示されたり、バックスラッシュが円記号と表示され たりする場合があります。

- 原典: GC27-3919-03 IBM System Storage N series Universal SAS and ACP Cabling Guide
- 発行: 日本アイ・ビー・エム株式会社
- 担当: トランスレーション・サービス・センター
- 第1刷 2013.11
- **© Copyright IBM Corporation 2013.**

# 目次

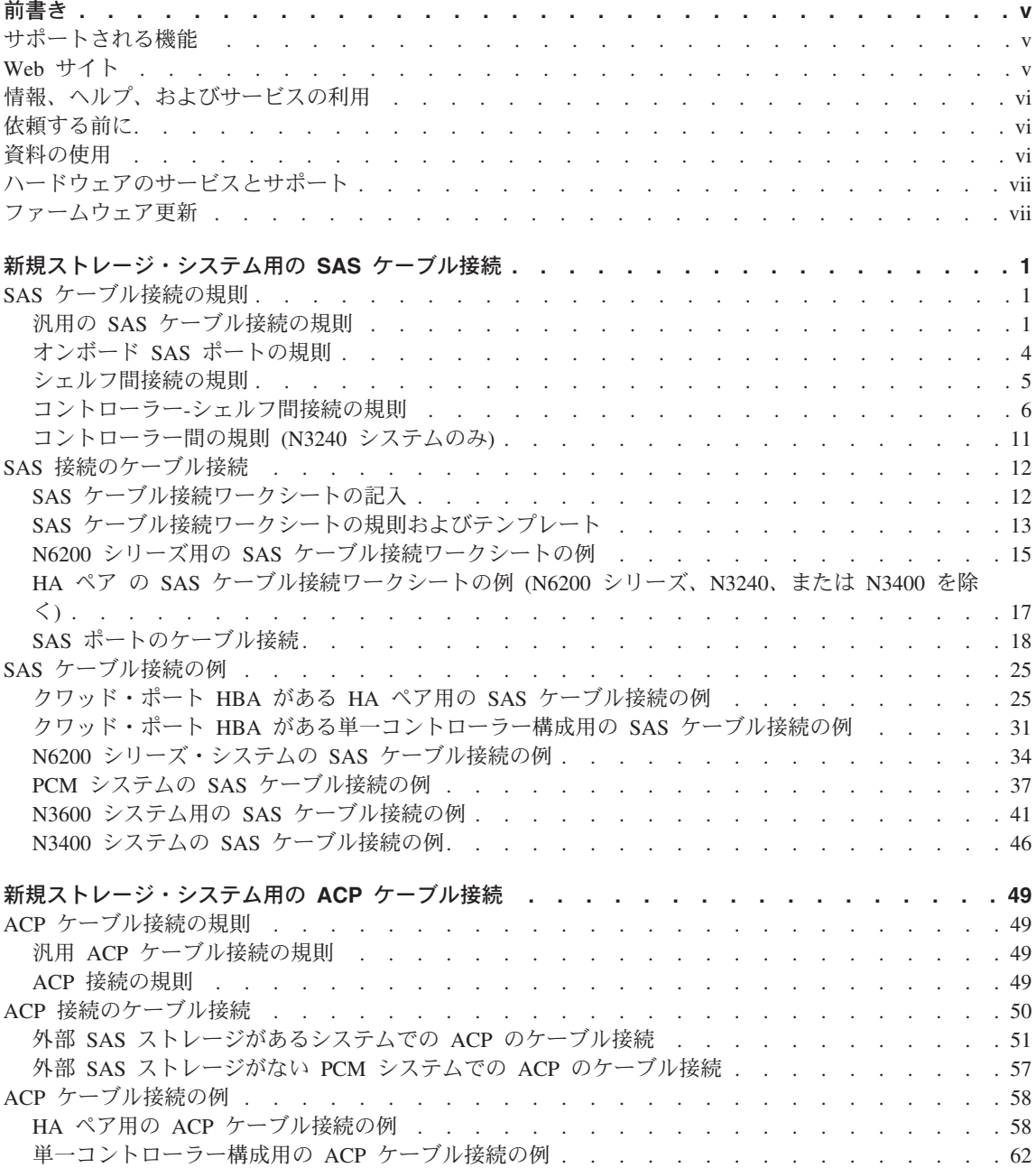

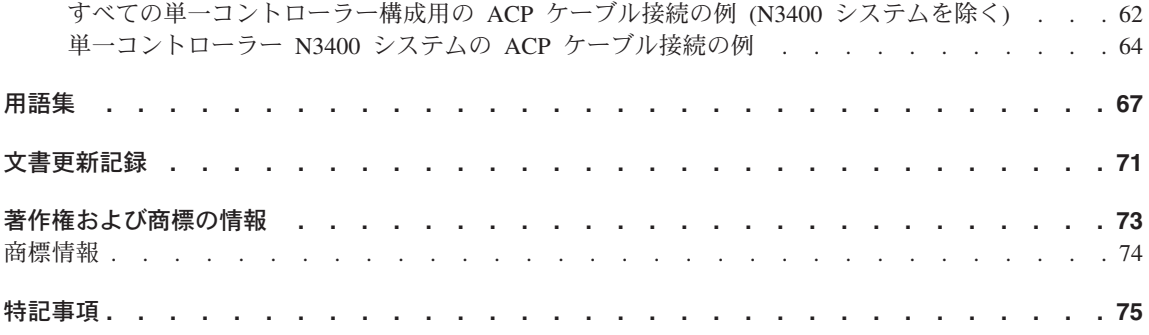

## <span id="page-4-0"></span>前書き

## サポートされる機能

IBM System Storage N シリーズ・ストレージ・システムは、NetApp Data ONTAP ソフ トウェアで稼働します。製品ソフトウェア資料で説明されている機能の中には、IBM が 提供もサポートもしていないものがあります。詳しくは、お近くの IBM 販売店または IBM 担当員にお問い合わせください。

サポートされる機能に関する情報も、N シリーズ・サポート Web サイト (このサイト へのアクセス方法とサイト内のナビゲーションについては、Web [サイトで](#page-4-1)説明) に記載 されています。

## **Web** サイト

- <span id="page-4-1"></span>IBM は WWW に、最新の技術情報を入手したり、デバイス・ドライバーおよび更新を ダウンロードできるページを設けています。以下の Web ページでは、N シリーズに関 する情報を提供しています。
- 現在入手可能な N シリーズ製品およびフィーチャーのリストについては、次の Web サイトを参照してください。

[www.ibm.com/storage/nas/](http://www.ibm.com/storage/nas/)

v IBM System Storage N シリーズ・サポート Web サイトの N シリーズ・サポート・ コンテンツにアクセスするためには、ユーザー登録をしていただく必要があります。 N シリーズ・サポート Web コンテンツの編成とナビゲーション方法、および N シ リーズ・サポート Web サイトへのアクセス方法について理解するには、一般公開し ている次の Web ページを参照してください。

[www.ibm.com/storage/support/nseries/](http://www.ibm.com/storage/support/nseries/)

この Web ページには、AutoSupport 情報およびその他の重要な N シリーズ製品リソ ースのリンクも含まれています。

v IBM System Storage N シリーズ製品は、さまざまなサーバーやオペレーティング・ システムに接続できます。サポートしている接続先の最新のリストについて確認する には、次の Web ページにある IBM N シリーズのインターオペラビリティー・マト リックスを参照してください。

[www.ibm.com/systems/storage/network/interophome.html](http://www.ibm.com/systems//storage/network/interophome.html)

<span id="page-5-0"></span>• 計画、取り付けとセットアップ、ハードウェアのモニター、サービス、および診断を 含む、最新の N シリーズのハードウェア製品に関する資料は、次の Web ページに ある「IBM N series Information Center」で入手できます。

[publib.boulder.ibm.com/infocenter/nasinfo/nseries/index.jsp](http://publib.boulder.ibm.com/infocenter/nasinfo/nseries/index.jsp)

## 情報、ヘルプ、およびサービスの利用

ヘルプ、サービス、技術支援、または IBM 製品に関する詳しい情報が必要な場合は、 IBM がさまざまな形で提供している支援をご利用いただけます。このセクションには、 IBM および IBM 製品に関する追加情報の入手先、ご使用の IBM N シリーズ製品で問 題が発生した場合の対処方法、およびサービスが必要になったときの連絡先について記 載しています。

## 依頼する前に

サポートを要請する前に、次の手順に従って、必ずお客様自身で問題の解決を試みてく ださい。

- v ケーブルがすべて接続されていることを確認します。
- 電源スイッチをチェックして、システムの電源がオンになっていることを確認しま す。
- v ご使用のシステムに付属の資料に記載のトラブルシューティング情報を参照して、シ ステムに付属の診断ツールを使用します。
- v 既知の問題と制限については、N シリーズ・サポート Web サイト (このサイトへの アクセス方法とサイト内のナビゲーションについては、Web [サイトで](#page-4-1)説明) に記載さ れています。

## 資料の使用

Data ONTAP やその他のソフトウェア製品を含む、N シリーズのソフトウェアに関する 資料の最新バージョンは、N シリーズ・サポート Web サイト (このサイトへのアクセ ス方法とサイト内のナビゲーションについては、Web [サイトで](#page-4-1)説明) から入手可能で す。

ご使用のハードウェア製品には、N シリーズのハードウェア製品の現時点の資料が、印 刷資料、または文書 CD に格納された PDF ファイルとして付属しています。最新の N シリーズのハードウェア製品の資料 PDF は、N シリーズのサポート Web サイトを参 照してください。

また、計画、取り付けとセットアップ、ハードウェアのモニター、サービス、および診 断などのハードウェア資料は、次の Web ページにある「IBM N series Information Center」でも入手できます。

## <span id="page-6-0"></span>ハードウェアのサービスとサポート

ハードウェアのサービスは、IBM Integrated Technology Services からご利用いただけま す。サポートの電話番号については、次の Web ページをご覧ください。

[www.ibm.com/planetwide/](http://www.ibm.com/planetwide/)

## ファームウェア更新

IBM N シリーズ製品のファームウェアは Data ONTAP に組み込まれています。他のす べてのデバイスと同様に、最新レベルのファームウェアを実行することをお勧めしま す。すべてのファームウェア更新は、N シリーズ・サポート Web サイト (このサイト へのアクセス方法とサイト内のナビゲーションについては、Web [サイトで](#page-4-1)説明) に掲載 されています。

注**:** N シリーズ・サポート Web サイトに新規ファームウェア更新が表示されない場合 は、最新レベルのファームウェアが稼働していることを意味します。

IBM に技術サポートを依頼する前に、最新レベルのファームウェアがご使用のマシンに インストールされていることを確認してください。

## <span id="page-8-0"></span>新規ストレージ・システム用の **SAS** ケーブル接続

新規ストレージ・システムのインストールの場合、ディスク・シェルフ用の SAS 接続 をケーブル接続する前に、ケーブル接続の規則を理解する必要があります。

注**:** SAS ディスク・シェルフのホット・アド時または取り替え時のケーブル接続の情報 は、ご使用のディスク・シェルフ・モデル用の「*Installation and Service Guide*」に記載 されています。これは、[www.ibm.com/storage/support/nseries/](http://www.ibm.com/storage/support/nseries/) にある N シリーズ・サポ ート Web サイト (このサイトへのアクセス方法とサイト内のナビゲーションについて は、Web [サイトで](#page-4-1)説明) にあります。

## **SAS** ケーブル接続の規則

SAS ケーブル接続の規則を適用すると、SAS HBA またはオンボード SAS ポート (あ るいはその両方) があるストレージ・システムに SAS ディスク・シェルフをケーブル 接続できます。

#### 汎用の **SAS** ケーブル接続の規則

ディスク・シェルフ上のサポート対象の構成、ケーブル、および SAS ポート接続を制 御する、汎用の SAS ケーブル接続の規則を理解しておく必要があります。

- v すべての HA ペア構成ではマルチパス HA を使用する必要があります。ただし以下 の例外があります。
	- N3400 システムは単一パス HA を使用します。
	- 外部 SAS ストレージがない N3240 システムは、単一パス HA を使用できま す。その場合、外部ケーブル接続は不要です。

ただし推奨構成は、1 コントローラー・モジュールの SAS ポートをパートナーの SAS ポートに接続することで、内部ディスク用にマルチパス HA を使用可能にす るというものです。

注**:** 外部シェルフがあるマルチパス HA 構成では、ディスク・シェルフの各スタ ックの各コントローラーに 2 つのポートが必要です。スタックが 1 つのディス ク・シェルフで構成されていたとしても、各コントローラーに 2 つのポートが必 要です。

- v すべての単一コントローラー構成ではデュアル・パスを使用する必要があります。た だし以下の例外があります。
	- N3400 システムは単一パスを使用します。

– N3240 システムには、単一パスとしてケーブル接続される内部ディスクがありま す。ただし、システムは、外部シェルフへの単一パス接続またはデュアル・パス接 続のいずれかを使用可能であり、どちらもサポートされています。

デュアル・パスによりさらに高い回復力がもたらされますが、デュアル・パスの使 用時には、混合パスが検出されるため、Data ONTAP 8.1.x がコンソールに対して 不定期に警告を出します。この警告を回避するため、これらの構成では外部 SAS ストレージへの単一パス接続を選択できるようになっています。

v SAS ケーブルには、SAS 銅線、SAS 光ケーブル、またはそれらの混合ケーブルを使 用できますが、どのタイプのケーブルを使用するかは、ご使用のシステムが満たして いる要件によって異なります。

SAS 銅線ケーブルおよび SAS 光ケーブルを混合して使用する場合、以下のルールが 適用されます。

- スタック内のシェルフ間接続は、すべて SAS 銅線ケーブルであるか、または SAS 光ケーブルであるかのいずれかでなければなりません。
- シェルフ間接続が SAS 光ケーブルである場合、そのスタックへのシェルフ-コント ローラー間接続も SAS 光ケーブルでなければなりません。
- シェルフ間接続が SAS 銅線ケーブルである場合、そのスタックへのシェルフ/コ ントローラー間接続は、SAS 光ケーブルであっても SAS 銅線ケーブルであっても かまいません。
- ケーブル OSFP コネクター端は、ディスク・シェルフまたはコントローラーの SAS ポートに接続します。

SAS ケーブル QSFP コネクターはキー溝付きです。QSFP コネクターを正しい向き で SAS ポートに差し込む、カチッと音がして所定の位置に収まり、ディスク・シェ ルフの SAS ポートの LNK LED が緑色に点灯します。コネクターをポートに無理に 差し込まないでください。

以下の図は、QSFP コネクターを示しています。

注**:** 表示されている QSFP コネクターには、SAS ポートからコネクターを外すため のプルタブがあります。ただし、QSFP コネクターには外すための仕組みが異なるも のもあります。

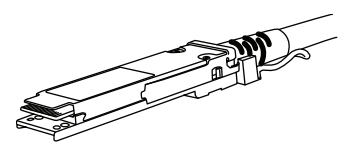

v SAS 光ケーブルで接続されたディスク・シェルフには、SAS 光ケーブルをサポート するバージョンのディスク・シェルフ・ファームウェアが必要です。

ベスト・プラクティスは、ストレージ・システム内のすべてのディスク・シェルフ を、最新バージョンのディスク・シェルフ・ファームウェアで更新することです。

注**:** ディスク・シェルフ・ファームウェアを、SAS 光ケーブルをサポートしないバー ジョンに戻さないでください。

- SAS 光マルチモード OSFP 間ケーブルは、コントローラー-シェルフ間およびシェル フ間接続に使用でき、最長で 50 メートルの長さまで利用できます。
- v MPO QSFP モジュールがある SAS 光マルチモード MPO ケーブルを使用する場 合、以下のパラメーターが適用されます。
	- これらのケーブルは、コントローラー-シェルフ間およびシェルフ間接続に使用で きます。
	- 単一ケーブルの長さは、OM4 の場合は 150 メートル、OM3 の場合は 100 メート ルをそれぞれ超えた長さにすることはできません。
	- 合計の終端間パス (コントローラーから最終シェルフまでの Point-to-Point パスの 合計) は、510 メートルを超えた長さにすることはできません。

合計パスには、ブレークアウト・ケーブル、パッチ・パネル、およびパネル間ケー ブルのセットが含まれます。

- v SAS 光マルチモード・ブレークアウト・ケーブルを使用する場合、以下のパラメータ ーが適用されます。
	- これらのケーブルは、コントローラー-シェルフ間およびシェルフ間接続に使用で きます。

シェルフ間接続にマルチモード・ブレークアウト・ケーブルを使用する場合、ディ スク・シェルフのスタック内で 1 回のみ使用できます。残りのシェルフ間接続で の接続には、MPO QSFP モジュールがある SAS 光マルチモード QSFP 間ケーブ ルまたは MPO ケーブルの使用が必要になります。

– 任意のマルチモード・ケーブルの Point-to-Point (QSFP 間) パスは、OM4 の場合 は 150 メートル、OM3 の場合は 100 メートルをそれぞれ超えた長さにすること はできません。

パスには、ブレークアウト・ケーブル、パッチ・パネル、およびパネル間ケーブル のセットが含まれます。

– 合計の終端間パス (コントローラーから最終シェルフまでの Point-to-Point パスの 合計) は、510 メートルを超えた長さにすることはできません。

合計パスには、ブレークアウト・ケーブル、パッチ・パネル、およびパネル間ケー ブルのセットが含まれます。

- パスでは最大で 1 ペアのパッチ・パネルを使用できます。
- パッチ・パネルおよびパネル間ケーブルを用意する必要があります。

<span id="page-11-0"></span>パネル間ケーブルは、SAS 光ブレークアウト・ケーブルと同じモード (マルチモー ド) でなければなりません。

– SAS 光ブレークアウト・ケーブルの各セットとともに、QSFP-MPO 間ケーブル・ モジュールのセットが提供されており、各 SAS 光ブレークアウト・ケーブルの MPO 端に接続する必要があります。

ブレークアウト・ケーブルの反対側の端には、SC、LC、または MTRJ コネクター があります。これらのコネクターは、パッチ・パネルに接続します。

- 8 つ (4 ペア) のすべての SC、LC、または MTRJ ブレークアウト・コネクターを パッチ・パネルに接続する必要があります。
- v QSFP-miniSAS 間銅線ケーブルは、N3600 構成のみに使用され、ディスク・シェルフ をコントローラーのデュアル・ポート miniSAS HBA に接続します。

以下の図は、QSFP-miniSAS 間ケーブル・コネクターを示しています。

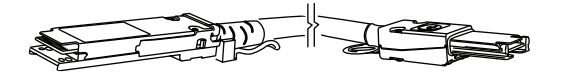

v ディスク・シェルフの SAS ポートは、正方形または円形の記号で示されています。

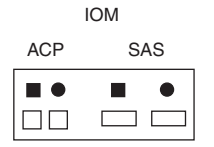

正方形ポートは必ず円形ポートにケーブル接続され、円形ポートは必ず正方形ポート にケーブル接続されます。決して正方形ポートを正方形ポートに、または円形ポート を円形ポートにケーブル接続しないでください。以下の図は、IOM の正方形ポートま たは円形ポートのラベルを示しています。

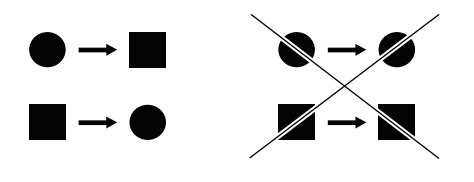

## オンボード **SAS** ポートの規則

オンボード SAS ポートを持つコントローラーがあるストレージ・システムは、固有の ポート識別規則に従う必要があります。

<span id="page-12-0"></span>N3400 を除くすべてのシステムでは、オンボード HBA は占有 PCI スロット 0 と定義 され、各ポートは連続して増分する文字 (0a、0b、0c など) による名前が付けられま す。これは、コントローラー上の SAS HBA が物理 PCI スロット (スロット 1-N) に あろうと、基本コントローラーに搭載されていようと、それら SAS HBA に SAS ケー ブル接続の規則を確実に適用するためのことです。

以下の例では、スロット 0 に 1 つのオンボード SAS HBA があり、物理 PCI スロッ ト 1、2、および 3 に 3 つの SAS HBA があるコントローラーを示しています。

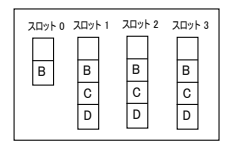

N3400 システムの場合、0d というラベルのオンボード SAS ポートは、スロット 0 の ポート a であるかのように扱われる必要があります。それによって、すべての SAS ケ ーブル接続の規則が適用可能になります (Data ONTAP はこのポートを 0d と認識し続 けます)。

以下の例は、N3400 の例外を示しています。

2040 コントローラー

 $0a$ 0d

#### シェルフ間接続の規則

ディスク・シェルフのスタックに複数のディスク・シェルフがある場合、スタック内の シェルフは相互に接続されている (デイジー・チェーンされている) 必要があります。

ディスク・シェルフは、以下のようにデイジー・チェーンされます。

- v IOM A 円形ポートは次の IOM A 正方形ポートに接続される。
- v IOM B 円形ポートは次の IOM B 正方形ポートに接続される。

注**:** 正方形ポートは必ず円形ポートにケーブル接続され、円形ポートは必ず正方形ポー トにケーブル接続されます。決して正方形ポートを正方形ポートに、または円形ポート を円形ポートにケーブル接続しないでください。

以下の例では、IOM が横並びで配置されているデイジー・チェーン・スタックのディス ク・シェルフを示しています。EXN3500 ディスク・シェルフはこのように配置されま す。

Stack of three shelves

<span id="page-13-0"></span>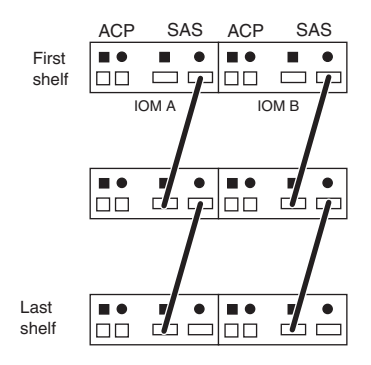

以下の例では、IOM が積み重ねて配置されているデイジー・チェーン・スタックのディ スク・シェルフを示しています。EXN3000 ディスク・シェルフはこのように配置されま す。

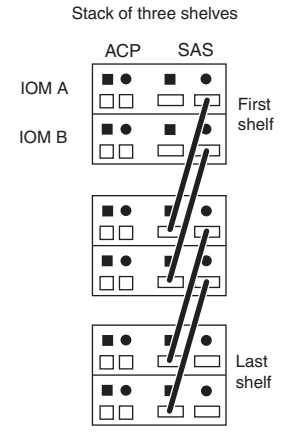

## コントローラー**-**シェルフ間接続の規則

各コントローラーは、コントローラー SAS ポートを通じてシステム内のディスク・シ ェルフの各スタックに接続します。これらのポートは、A、B、C、および D として、 物理 PCI スロット (スロット 1-N) の SAS HBA 上に存在するか、基本コントローラ ーに備わっている場合があります。

コントローラーはスタック内の先頭シェルフおよび最終シェルフと接続します。コント ローラー・ポート A および C はスタックの先頭シェルフと接続し、コントローラー・ ポート B および D はスタックの最終シェルフと接続します。

## **A** および **C** のポート接続

• コントローラー SAS ポート A および C は、ディスク・シェルフの各スタックの先 頭ディスク・シェルフの正方形ポートに接続されます。

コントローラー 1/A のポート A と C は、IOM A に接続されます。コントローラ ー 2/B のポート A と C は、IOM B に接続されます。

例えば、以下の例はコントローラー・ポート A および C が、IOM が横並びで配置 されているディスク・シェルフの場合にどのように接続されるかを示しています。 EXN3500 ディスク・シェルフはこのように配置されます。

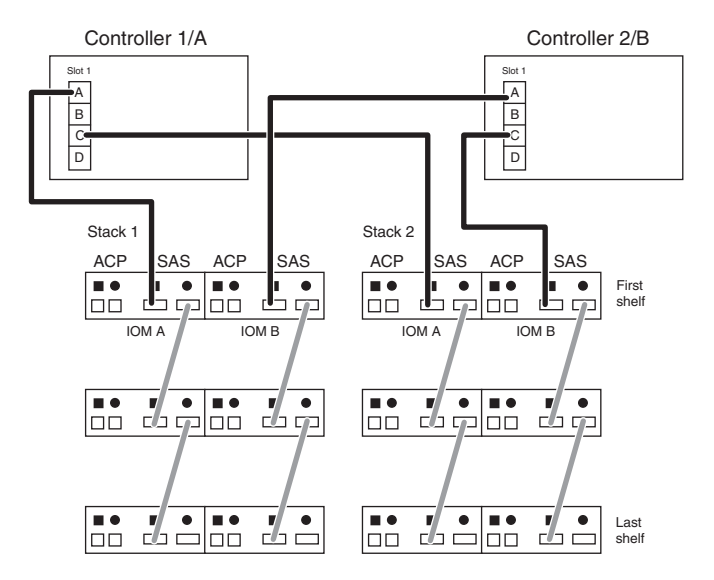

例えば、以下の例はコントローラー・ポート A および C が、IOM が積み重ねて配 置されているディスク・シェルフの場合にどのように接続されるかを示しています。 EXN3000 ディスク・シェルフはこのように配置されます。

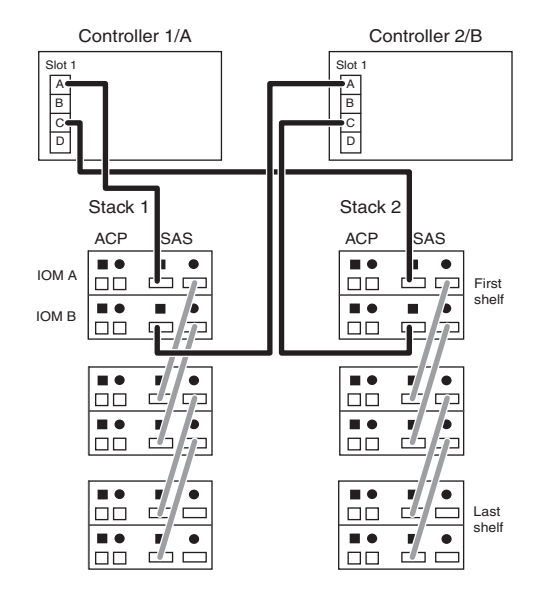

• コントローラー SAS ポート A および C は、コントローラーの PCI スロットの順 番に (スロット 0、スロット 1、スロット 2 といったように)、ディスク・シェル フ・スタックに接続されます。

例えば、スロット 1、2、および 3 がクワッド・ポート SAS HBA で占有されている コントローラーは、スロットとポート 1a、2a、3a、1c、2c、3c の順序でケーブル接 続されます。

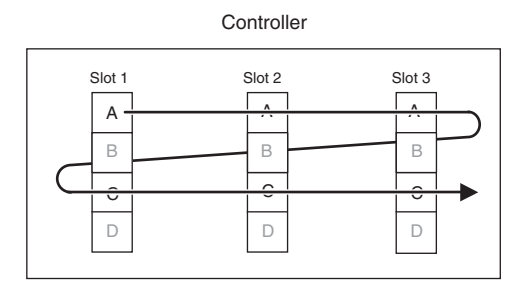

例えば、スロット 0、1、および 2 が占有されている (スロット 0 はオンボード・ポ ート、スロット 1 および 2 はクワッド・ポート SAS HBA) コントローラーは、ス ロットとポート 0a、1a、2a、1c、2c の順序でケーブル接続されます。

**Controller** 

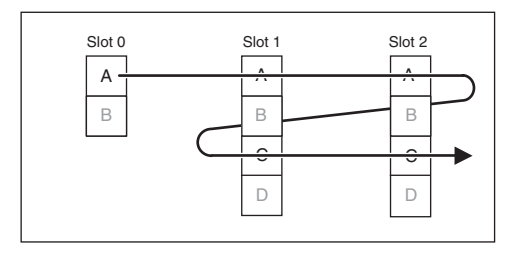

#### **B** および **D** のポート接続

• コントローラー SAS ポート B および D は、ディスク・シェルフの各スタックの最 終ディスク・シェルフの円形ポートに接続されます。

コントローラー 1/A のポート B と D は、IOM B に接続されます。コントローラ ー 2/B のポート B と D は、IOM A に接続されます。

例えば、以下の例はコントローラー・ポート B および D が、IOM が横並びで配置 されているディスク・シェルフの場合にどのように接続されるかを示しています。 EXN3500 ディスク・シェルフはこのように配置されます。

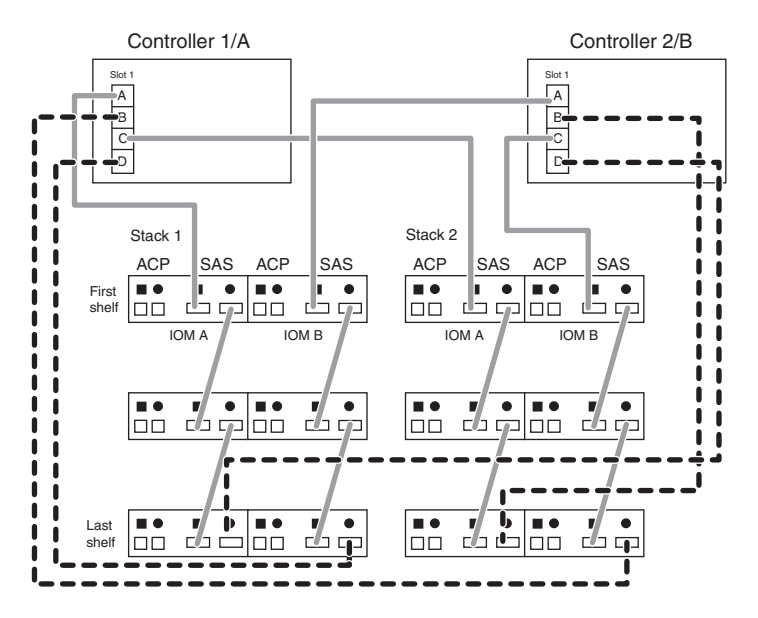

例えば、以下の例はコントローラー・ポート B および D が、IOM が積み重ねて配 置されているディスク・シェルフの場合にどのように接続されるかを示しています。 EXN3000 ディスク・シェルフはこのように配置されます。

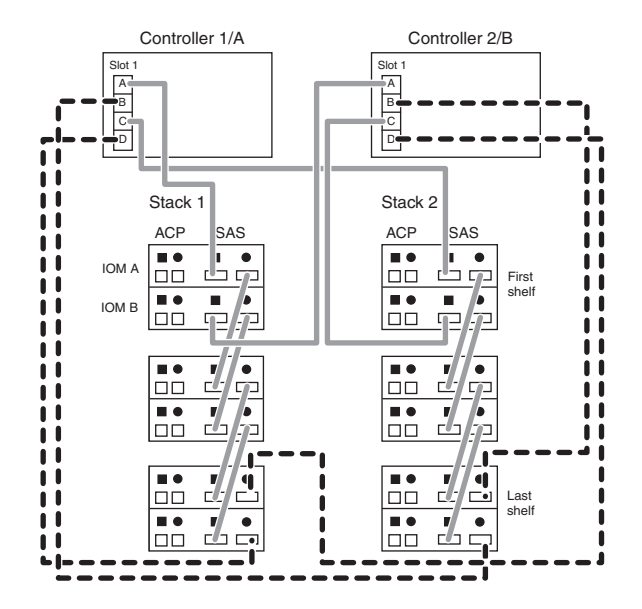

v コントローラーの SAS ポート B および D は、先頭スロットの先頭ポートが最後に ケーブル接続されるように PCI スロットの順序を 1 つだけずらして、ディスク・シ ェルフ・スタックに接続されます。

ケーブル接続をずらすことにより、システムの回復力が保証されるようになります。

例えば、スロット 1、2、および 3 に 3 つのクワッド・ポート SAS HBA があるコ ントローラーでは、スロットとポートが 2b、3b、1d、2d、3d、1b という順序でケー ブル接続されます。

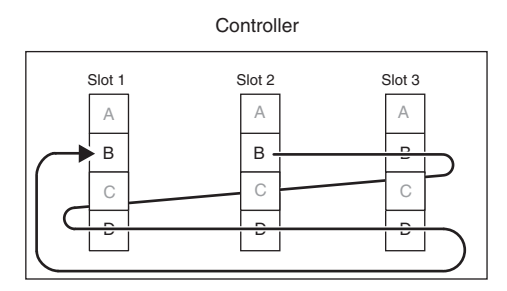

例えば、スロット 0、1、および 2 が占有されている (スロット 0 はオンボード・ポ ート、スロット 1 および 2 はクワッド・ポート SAS HBA) コントローラーでは、 スロットとポートが 1b、2b、1d、2d、0b の順序でケーブル接続されます。

**Controller** 

<span id="page-18-0"></span>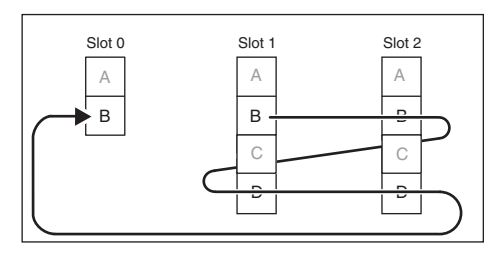

1 つのクワッド・ポート HBA があるコントローラーは、ポート 1d、 1b の順序で ケーブル接続されます。

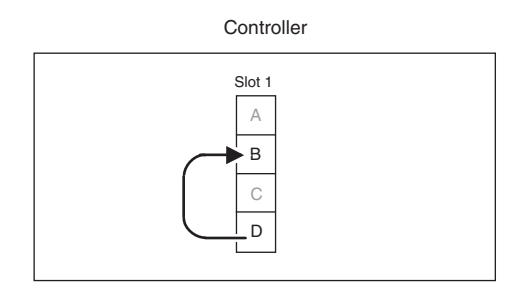

## スタックのケーブル接続の順序

コントローラーはスタックに、スタックの順序で (スタック 1、スタック 2、スタック 3 といったように) ケーブル接続されます。

#### **N3400** 構成

単一コントローラー N3400 構成では、コントローラーはスロット B (下部スロット) に あります。したがって、コントローラーはコントローラー 2/B であるかのようにケーブ ル接続されます。 2 番目のコントローラーがこの HA ペア構成を形成するために追加 されると、この新規コントローラーはコントローラー 1/A としてケーブル接続されま す。

## コントローラー間の規則 **(N3240** システムのみ**)**

外部ストレージがない HA ペアの N3240 システム上では、外部ケーブルで 2 つのコ ントローラー・モジュールの SAS ポートを接続して、内部ディスク用のマルチパス HA を使用可能にする必要があります。

#### <span id="page-19-0"></span>**SAS** 接続のケーブル接続

SAS 接続のケーブル接続には、SAS ケーブル接続ワークシートを完成させて、ディス ク・シェルフにケーブル接続する必要がある SAS ポートを識別し、ケーブル接続手順 に従うときにそのワークシートを適用することが含まれます。

#### **SAS** ケーブル接続ワークシートの記入

SAS ケーブル接続ワークシートを使用して各コントローラーのスロットと SAS ポート をリストすることで、ケーブル接続作業を簡易化することができます。

#### このタスクについて

情報を記録する際には、該当の *SAS* ケーブル接続ワークシートの例を参照できます。

#### 手順

- 1. 情報を記録するために、SAS ケーブル接続ワークシート・テンプレートのコピーを 印刷します。
- 2. ケーブル接続ワークシートの規則をお読みになり、必ずそれらについて理解してくだ さい。
- 3. ご使用の構成内の各コントローラーのすべての SAS A ポートのリストを作成してか ら、すべての SAS C ポートのリストを作成します。 3 つのクワッド・ポート SAS HBA があるコントローラーは、1a、2a、3a、1c、2c、3c とリストされます。

1 つのクワッド・ポート SAS HBA があるコントローラーは、1a、1c とリストされ ます。

1 つのデュアル・ポート SAS HBA がある N3600 は、1a とリストされます。

N3400 は、0a とリストされます。

N6200 シリーズのデュアル・エンクロージャー (2 つのオンボード SAS ポートと 1 つのクワッド・ポートがある) は、0a、1a、1c とリストされます。

- 4. N3400 を使用している場合は、ステップ 5 に進みます。使用していない場合は、以 下のサブステップを実行して、残りのポートをリストします。
	- a. ご使用の構成内の各コントローラーのすべての SAS B ポートのリストを作成し てから、すべての SAS D ポートのリストを作成します (ワークシートのグレー のセル)。 3 つのクワッド・ポート SAS HBA があるコントローラーは、 1b、2b、3b、1d、2d、3d とリストされます。

1 つのクワッド・ポート SAS HBA があるコントローラーは、1b、1d とリスト されます。

1 つのデュアル・ポート SAS HBA がある N3600 は、1b とリストされます。

N6200 シリーズのデュアル・エンクロージャー (2 つのオンボード SAS ポート と 1 つのクワッド・ポートがある) は、0b、1b、1d とリストされます。

<span id="page-20-0"></span>b. リスト (グレーのセルの下の行) を書き直して、リスト内の最初のポートをリス

トの末尾に移動させます。 リストを 1 つずらすことで (ケ  $\mathbf{X}$ , 2b, 3b, 1d, 2d, 3d, 1b ーブル接続が 2 番目のスロット/HBA で開始されるようにする)、ストレージ・ システムのケーブル接続時のシステムの回復力が保証されるようになります。 3 つのクワッド・ポート SAS HBA があるコントローラーは、 2b、3b、1d、2d、3d、1b とリストされます。

1 つのクワッド・ポート SAS HBA があるコントローラーは、1d、1b とリスト されます。

1 つのデュアル・ポート SAS HBA がある N3600 は、1b とリストされます。

N6200 シリーズのデュアル・エンクロージャー (2 つのオンボード SAS ポート と 1 つのクワッド・ポートがある) は、1b、1d、0b とリストされます。

- c. グレーのセル内の情報を抹消します。 この情報がこれ以降必要とされることはあ りません。システムのケーブル接続には、グレーのセルの下の、ずらして記入さ れたリストを使用します。
- 5. 『*SAS* ポートのケーブル接続』に進んで、ストレージ・システムをケーブル接続し ます。

#### **SAS** ケーブル接続ワークシートの規則およびテンプレート

ワークシート・テンプレートの記入の規則を理解することで、コントローラー SAS ス ロットとポートの情報を正しく記録できるようになります。

*SAS* ケーブル接続ワークシートに情報を記録するときは、以下の規則を使用します。

完成したワークシートの例は、『ケーブル接続ワークシートの例』のセクションに示さ れています。

v ポートは、そのポートが属すスロットの番号の順序でリストされ、そのスロット番号 を含めて表記されます。

例えば、オンボード SAS ポートはスロット 0 に属します。スロット 0 の SAS ポ ート A は 0a と表記されます。物理 PCI スロットの単一クワッド・ポート SAS HBA は、スロット 1 に属します。追加のクワッド・ポート SAS HBA が属す先 は、スロット 2、スロット 3 というようになります。スロット 1 の SAS ポート A は 1a と表記されます。スロット 2 の SAS ポート A は 2a (以降同様) と表記され ます。

- v コントローラーにオンボード・ポートがある場合、それらは必ず最初のほうにリスト され (スロット 0 に属しているため)、その後にクワッド・ポート SAS HBA スロッ トが続きます (スロット 1、スロット 2、というようになります)。
- v HA ペアがある場合、ポート・リストはコントローラー 1/A とコントローラー 2/B で同じです。
- v 1 つのコントローラー・スロットと SAS ポートのみが、スタック番号の下の表セル 内にリストされます。
- v コントローラー・スロットと SAS ポートは、スタック番号の順序でリストされま す。

注**:** ワークシートには、8 スタック分のスペースが用意されています。

どの表セルもスキップしないでください。

v コントローラー・スロットと SAS ポートには、ご使用の構成内にあるスタックの数 の分だけ記入してください。

例えば、ご使用の構成内に 4 スタックのディスク・シェルフしかない場合は、スラ ック番号 5 から 8 の列はブランクのままにしておいてください。

• コントローラー SAS ポートの B および D の行には、コントローラー 1/A および コントローラー 2/B のの 2 行が示されています。

リストを 1 つずらすには、最初の行 (グレーになっている) を先にポート・リストの 記録に使用するようにします。ポートを 1 つずらしたリストの記録には、2 番目の 行を使用します。

- ワークシートでは正方形ポートを最初に接続することになっていますが、円形ポート を最初にケーブル接続しても構いません。ただし、正方形ポートは円形ポートのみに 接続しなければならず、円形ポートは正方形ポートのみに接続しなければなりませ  $h_{\alpha}$
- v 構成が単一のシェルフ・スタックである場合、先頭シェルフと最終シェルフの参照は 1 つのシェルフに適用されます。
- v 構成に単一コントローラーを持つ N3400 がある場合は、スロットとポートの情報を コントローラー 2/B の行にリストします。

単一コントローラーの N3400 システムでは、シャーシの下部 (2/B) スロットにコン トローラーがあります。

<span id="page-22-0"></span>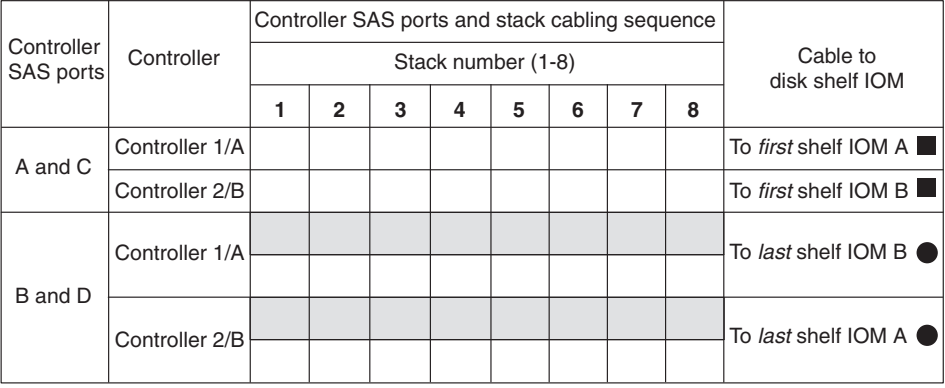

## **N6200** シリーズ用の **SAS** ケーブル接続ワークシートの例

この SAS ケーブル接続ワークシートの例は、それぞれのワークシートの記入時に参照 することができます。このワークシートの例は、2 スタックのディスク・シェルフがあ る、N6200 シリーズのデュアル・エンクロージャー構成 (2 つのオンボード SAS ポー トと、1 つのクワッド・ポート SAS HBA) を示しています。

注**:** スタック 3 のグレーのテキストで示されているスロットと SAS ポートは、この構 成内のスタックの数が制限されているため、使用されません。 3 つのスタックがあれ ば、リストされている 3 つすべてのスロットと SAS ポートは使用されます。

注**:** グレーになって抹消されている 2 つの行は、リストを 1 つずらす前に作成された オリジナルのポート・リストです。その下の行では、ポートが 1 つずらして示されてお り、システムのケーブル接続に使用されます。

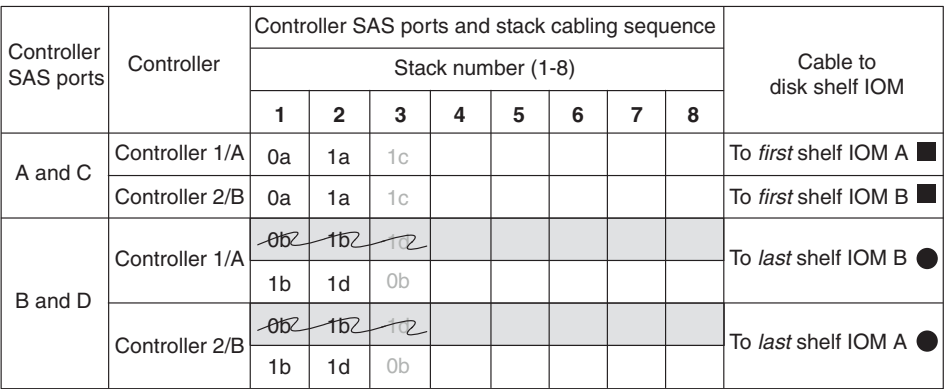

以下は、ワークシートの例の情報を使用してケーブル接続された N6200 シリーズを示 しています。ここでは 2 つの例を示しています。 1 つ目の例では、IOM が横並びで配 置されているディスク・シェルフを示しています。EXN3500 ディスク・シェルフはこの ように配置されます。 2 つ目の例では、IOM が積み重ねて配置されているディスク・ シェルフを示しています。EXN3000 ディスク・シェルフはこのように配置されます。

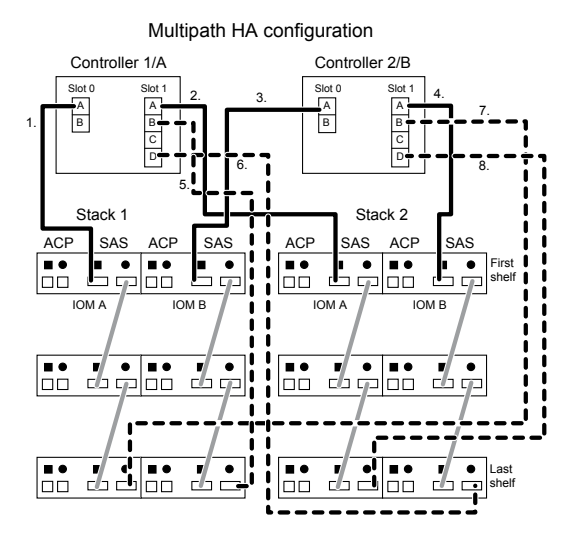

Multipath HA Configuration

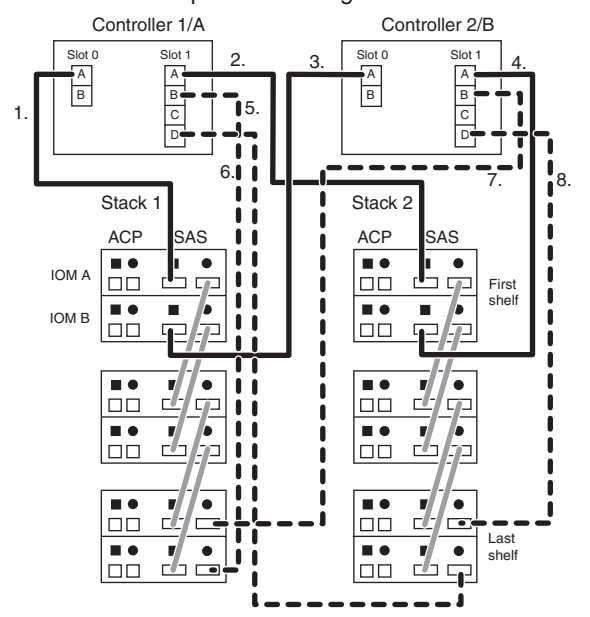

## <span id="page-24-0"></span>**HA** ペア の **SAS** ケーブル接続ワークシートの例 **(N6200** シリーズ、**N3240**、 または **N3400** を除く**)**

この SAS ケーブル接続ワークシートおよび図の例は、それぞれのワークシートの記入 時に参照することができます。ワークシートの例は、3 つのクワッド・ポート SAS HBA と 3 スタックのディスク・シェルフがある HA ペア構成を示しています。

注**:** スタック 4、5、および 6 のグレーのテキストで示されているスロットと SAS ポ ートは、この構成内のスタックの数が制限されているため、使用されません。 6 つのス タックがあれば、リストされている 6 つすべてのスロットと SAS ポートは使用されま す。

注**:** グレーになって抹消されている 2 つの行は、リストを 1 つずらす前に作成された オリジナルのポート・リストです。その下の行では、ポートが 1 つずらして示されてお り、システムのケーブル接続に使用されます。

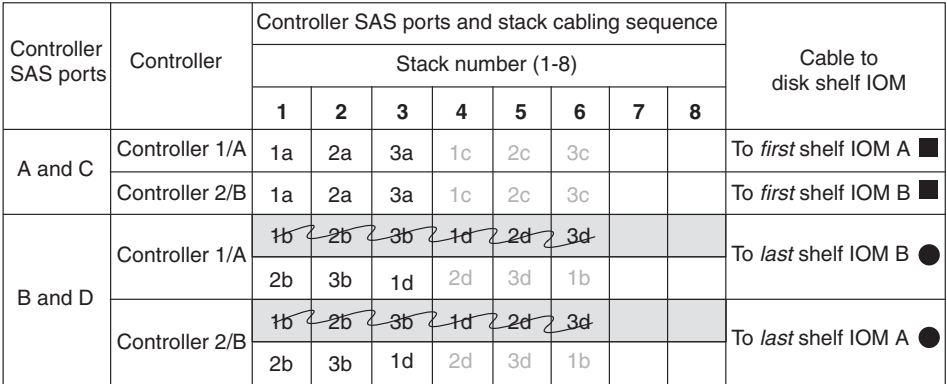

以下は、ワークシートの例の情報を使用してケーブル接続された HA ペアを示していま す (N6200 シリーズ、N3240、または N3400 を除く)。

ここでは 2 つの例を示しています。 1 つ目の例では、IOM が横並びで配置されている ディスク・シェルフを示しています。EXN3500 ディスク・シェルフはこのように配置さ れます。 2 つ目の例では、IOM が積み重ねて配置されているディスク・シェルフを示 しています。EXN3000 ディスク・シェルフはこのように配置されます。

<span id="page-25-0"></span>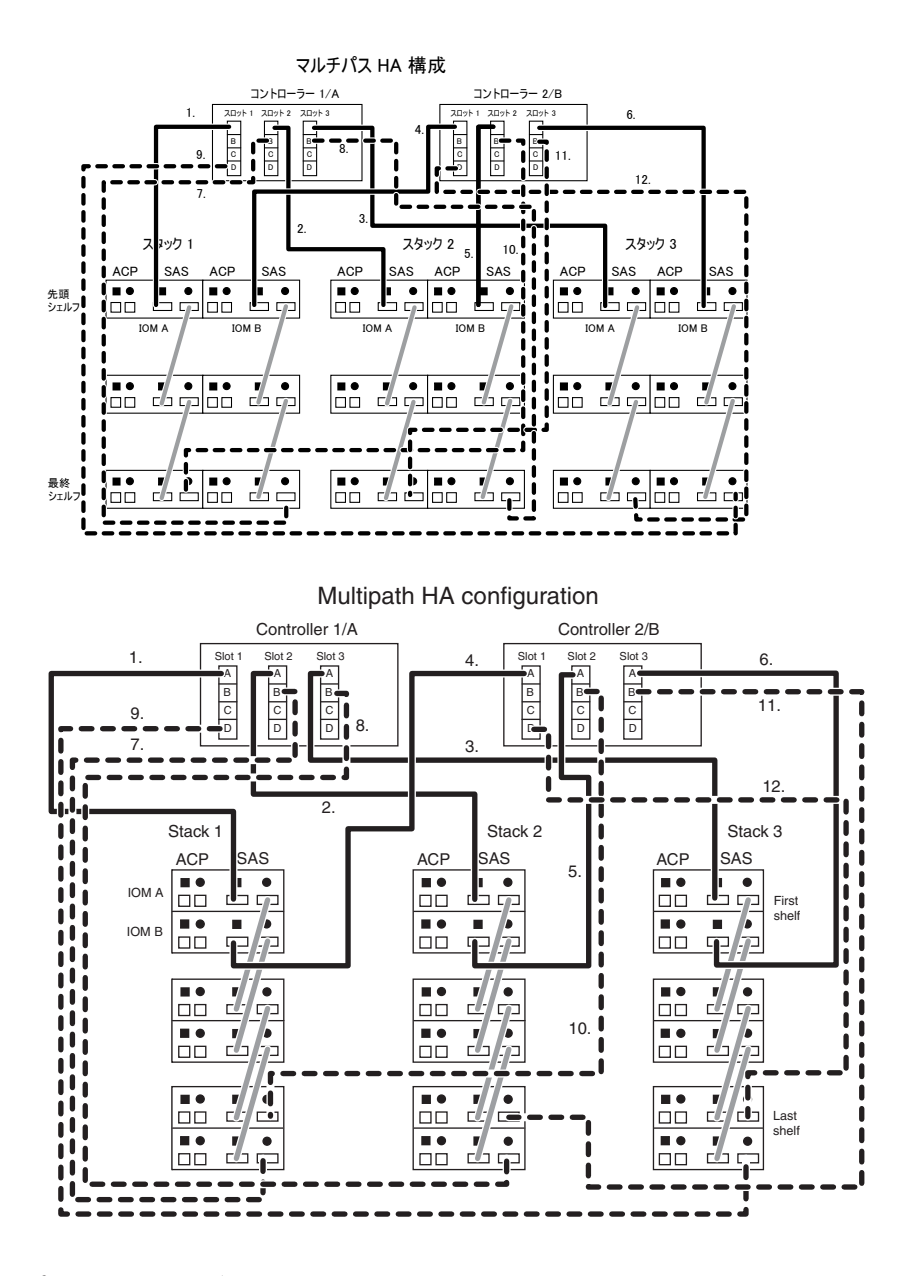

## **SAS** ポートのケーブル接続

SAS ポートのケーブル接続には、スタック内の先頭シェルフと最終シェルフからのシェ ルフ間接続およびシェルフ-コントローラー間接続のケーブル接続と、その SAS 接続が 正しいことの検証が含まれます。

#### 始める前に

- v *SAS* ケーブル接続ワークシートが記入済みである必要があります。
- v システムが「*IBM N series Introduction and Planning Guide*」に記載されているディス ク・シェルフ要件および SAS ケーブル要件を満たしている必要があります。
- v システムがシステム・キャビネットに取り付けられて納入されたのでない場合は、ス トレージ・システムのコントローラーとディスク・シェルフが事前にラックに取り付 けられている必要があります。
- v ストレージ・システムに PCIe SAS HBA が事前に取り付けられており、システムが 1 つ以上の PCIe SAS HBA を使用する場合にディスク・シェルフのケーブル接続が 可能である必要があります。

## このタスクについて

v QSFP コネクターがある SAS ケーブルは、ディスク・シェルフ同士を接続し、ディ スク・シェルフをコントローラーの SAS ポートに接続するために使用します。

SAS ケーブル QSFP コネクターはキー溝付きです。QSFP コネクターを正しい向き で SAS ポートに差し込む、カチッと音がして所定の位置に収まり、ディスク・シェ ルフの SAS ポートの LNK LED が緑色に点灯します。コネクターをポートに無理に 差し込まないでください。

v SAS ケーブルには、SAS 銅線、SAS 光ケーブル、またはそれらの混合ケーブルを使 用できますが、どのタイプのケーブルを使用するかは、ご使用のシステムが満たして いる要件によって異なります。

SAS 銅線ケーブルおよび SAS 光ケーブルを混合して使用する場合、以下のルールが 適用されます。

- スタック内のシェルフ間接続は、すべて SAS 銅線ケーブルであるか、または SAS 光ケーブルであるかのいずれかでなければなりません。
- シェルフ間接続が SAS 光ケーブルである場合、そのスタックへのシェルフ-コント ローラー間接続も SAS 光ケーブルでなければなりません。
- シェルフ間接続が SAS 銅線ケーブルである場合、そのスタックへのシェルフ/コ ントローラー間接続は、SAS 光ケーブルであっても SAS 銅線ケーブルであっても かまいません。
- v SAS 光マルチモード・ブレークアウト・ケーブルを使用する場合、以下のパラメータ ーが適用されます。
	- これらのケーブルは、コントローラー-シェルフ間およびシェルフ間接続に使用で きます。

シェルフ間接続にマルチモード・ブレークアウト・ケーブルを使用する場合、ディ スク・シェルフのスタック内で 1 回のみ使用できます。残りのシェルフ間接続で の接続には、MPO QSFP モジュールがある SAS 光マルチモード QSFP 間ケーブ ルまたは MPO ケーブルの使用が必要になります。

– 任意のマルチモード・ケーブルの Point-to-Point (QSFP 間) パスは、OM4 の場合 は 150 メートル、OM3 の場合は 100 メートルをそれぞれ超えた長さにすること はできません。

パスには、ブレークアウト・ケーブル、パッチ・パネル、およびパネル間ケーブル のセットが含まれます。

– 合計の終端間パス (コントローラーから最終シェルフまでの Point-to-Point パスの 合計) は、510 メートルを超えた長さにすることはできません。

合計パスには、ブレークアウト・ケーブル、パッチ・パネル、およびパネル間ケー ブルのセットが含まれます。

- パスでは最大で 1 ペアのパッチ・パネルを使用できます。
- パッチ・パネルおよびパネル間ケーブルを用意する必要があります。

パネル間ケーブルは、SAS 光ブレークアウト・ケーブルと同じモード (マルチモー ド) でなければなりません。

– SAS 光ブレークアウト・ケーブルの各セットとともに、QSFP-MPO 間ケーブル・ モジュールのセットが提供されており、各 SAS 光ブレークアウト・ケーブルの MPO 端に接続する必要があります。

ブレークアウト・ケーブルの反対側の端には、SC、LC、または MTRJ コネクター があります。これらのコネクターは、パッチ・パネルに接続します。

- 8 つ (4 ペア) のすべての SC、LC、または MTRJ ブレークアウト・コネクターを パッチ・パネルに接続する必要があります。
- v SAS 光ケーブルで接続されたディスク・シェルフには、SAS 光ケーブルをサポート するバージョンのディスク・シェルフ・ファームウェアが必要です。

ベスト・プラクティスは、ストレージ・システム内のすべてのディスク・シェルフ を、最新バージョンのディスク・シェルフ・ファームウェアで更新することです。

注**:** ディスク・シェルフ・ファームウェアを、SAS 光ケーブルをサポートしないバー ジョンに戻さないでください。

#### 手順

1. スタック内に複数のディスク・シェルフがある場合は、以下のサブステップを実行 してシェルフ間 SAS 接続のケーブル接続を行います。そうでない場合は、ステッ プ 2 に進みます。

a. IOM A 円形ポートを次の IOM A 正方形ポートに接続します。

b. IOM B 円形ポートを次の IOM B 正方形ポートに接続します。

以下の例は、シェルフ間で接続されている 3 つのシェルフのスタックを示していま す。最初の例では、IOM が横並びで配置されているシェルフを示しています。 EXN3500 ディスク・シェルフはこのように配置されます。 2 番目の例では、IOM

が積み重ねて配置されているシェルフを示しています。EXN3000 ディスク・シェル フはこのように配置されます。

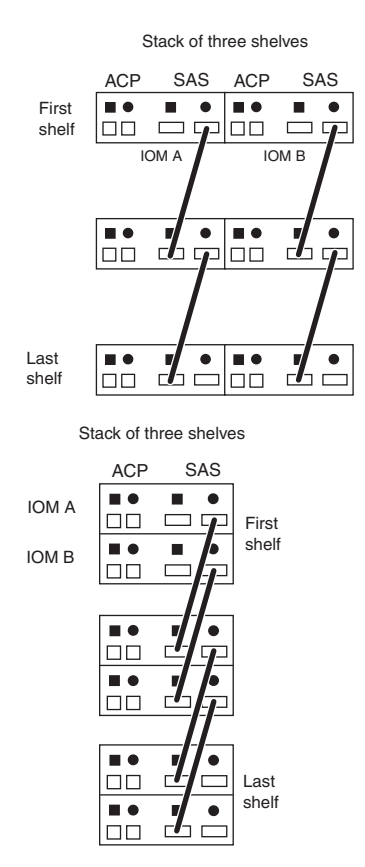

2. 完成したワークシートを使用して、各コントローラーの SAS A 接続および SAS C 接続をケーブル接続します。

注**:** N3600 ストレージ・システムをケーブル接続する場合は、すべてのコントロー ラー-シェルフ間接続に対して QSFP-miniSAS 間ケーブルを使用します。あるい は、サポートされている QSFP 間 SAS ケーブルを使用します。

3. 完成したワークシートを使用して、各コントローラーの SAS B 接続および SAS D 接続をケーブル接続します。

注**:** クワッド・ポート SAS HBA の場合、ポート A とポート C がディスク・シ ェルフの同じスタックに接続されることも、ポート B とポート D がディスク・シ ェルフの同じスタックに接続されることも、決してありません。つまり、構成内の スタックの数に応じて、未使用の HBA ポートが存在する可能性があるということ です。

例えば、1 つのクワッド・ポート SAS HBA と 1 スタックのシェルフがある単一 コントローラーでは、HBA ポート A とポート D のみを使用します。

- 4. 適切なコマンドを入力して、SAS 接続を検査します。
	- 7-モードの場合、以下のコマンドをシステム・コンソールで入力します。 sasadmin expander map

HA ペアの場合、どちらのノードからでもこのコマンドを実行できます。

• クラスター化システムの場合、以下のコマンドをクラスター・シェル・プロンプ トで入力します。

run -node *node\_name* -command "sasadmin expander\_map"

出力は、コントローラーの SAS チャネルに接続された SAS エクスパンダーに関 する情報を示します。例えば以下の出力は、スロット A のシェルフ番号 1 のエク スパンダーが、コントローラーのチャネル 4a に接続されていることを示します。

Expanders on channel 4a: Level 3: WWN 500a0980000840ff, ID 1, Serial Number ' SHU0954292G114C', Product 'EXN3000IOM6', Rev '0151', Slot A

5. 次のステップは、出力に応じて異なります。

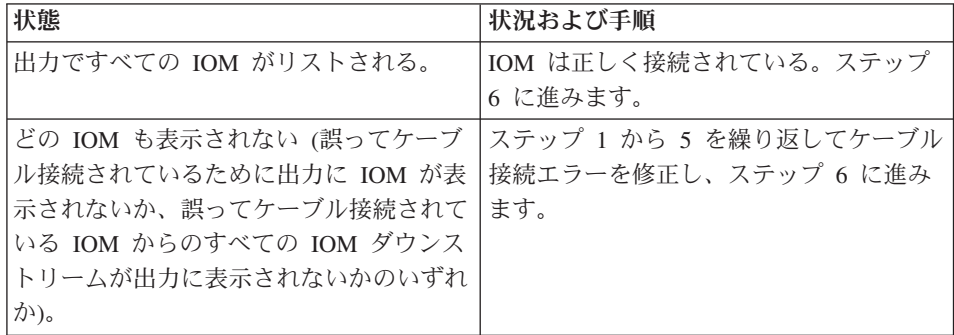

- 6. SAS 光ケーブルを使用している場合は、以下のサブステップを実行して、ストレー ジ・システムのすべてのディスク・シェルフで最新バージョンのディスク・シェル フ・ファームウェアが使用されていることを確認します。使用していない場合は、 ステップ 8 に進みます。
	- a. 以下のコマンドをストレージ・システム・コンソールで入力します。 sasadmin expander map
	- b. 出力でディスク・シェルフのディスク・シェルフ・ファームウェア情報を見つけ ます。 0151 は、ストレージ・システム内のシェルフ番号 1 (スロット A/IOM A) のディスク・シェルフ・ファームウェア・バージョンです。 Expanders on channel 4a: Level 3: WWN 500a0980000840ff, ID 1, Serial Number ' SHU0954292G114C', Product 'EXN3000IOM6', Rev '0151', Slot A
- c. コマンド出力のファームウェア情報と、[www.ibm.com/storage/support/nseries](http://www.ibm.com/storage/support/nseries/) にあ るディスク・シェルフ・ファームウェア情報とを比較して、ディスク・シェル フ・ファームウェアが最新バージョンであるかを判別します。
- 7. 次のステップは、ディスク・シェルフ・ファームウェアがどれくらい新しいもので あるかによって異なります。

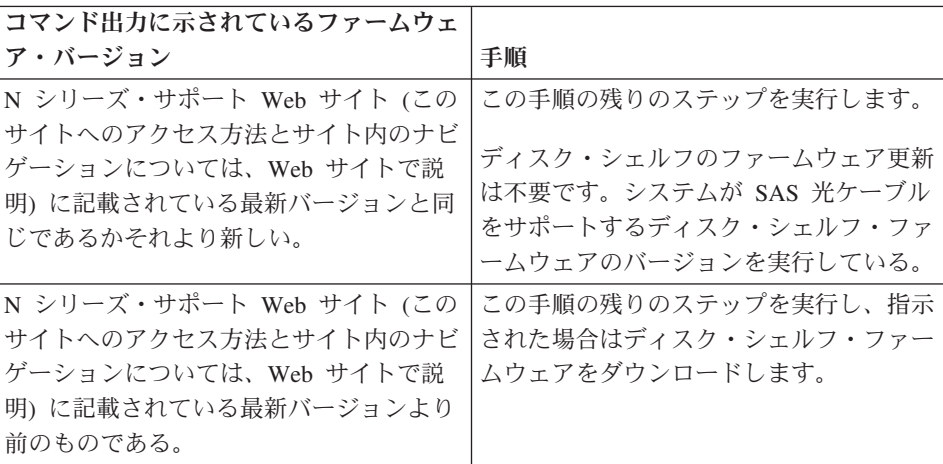

- 8. いずれかのコントローラーのコンソールで、**options disk** コマンドを使用して、シ ステムでディスク自動割り当てが使用可能になっているかどうかを確認します。 デ ィスク自動割り当てが使用可能な場合、出力に disk.auto\_assign on が表示されま す。
- 9. システムでディスク自動割り当てが使用可能になっていないか、同じスタック内の ディスク・ドライブが両方のコントローラーによって所有されている場合は、ディ スク・ドライブ所有権を割り当てます。

以下のサブステップは、7-モード用の基本的なディスク所有権を割り当てるための ものです。割り当てるディスク・ドライブの指定、またはディスク・ドライブを所 有するシステムの指定については、「*Data ONTAP Storage Management Guide for 7-Mode*」を参照してください。 7-モードの HA ペアの場合、どちらのノードのシ ステム・コンソールからでも以下のコマンドを実行できます。

クラスター化システムの場合、ディスク・ドライブの所有権情報については、N シ リーズ・サポート Web サイト (このサイトへのアクセス方法とサイト内のナビゲ ーションについては、Web [サイトで](#page-4-1)説明) にある「*Data ONTAP Cluster-Mode Storage and Data Protection Management Guide*」を参照してください。

a. 次のコマンドを入力して、割り当てられていないすべてのディスク・ドライブを 表示します。

disk show -n ホット・アドされたシェルフのディスク・ドライブ所有権の状態は、「**Not Owned**」となります。

- b. 次のコマンドを入力して、ディスク・ドライブの所有権を割り当てます。 disk assign all ローカル以外のストレージ・システムにディスク・ドライブを割り当てる必要が ある場合、-o *owner\_name* オプションを使用して、ストレージ・システムを指 定できます。 *owner\_name* を確認するには、いずれかのコントローラーのコン ソールで **hostname** コマンドを実行します。
- c. 次のコマンドを入力して、行った割り当てを確認します。 disk show -v
- 10. 次の手順は、ACP 機能を使用しているかどうかによって異なります。

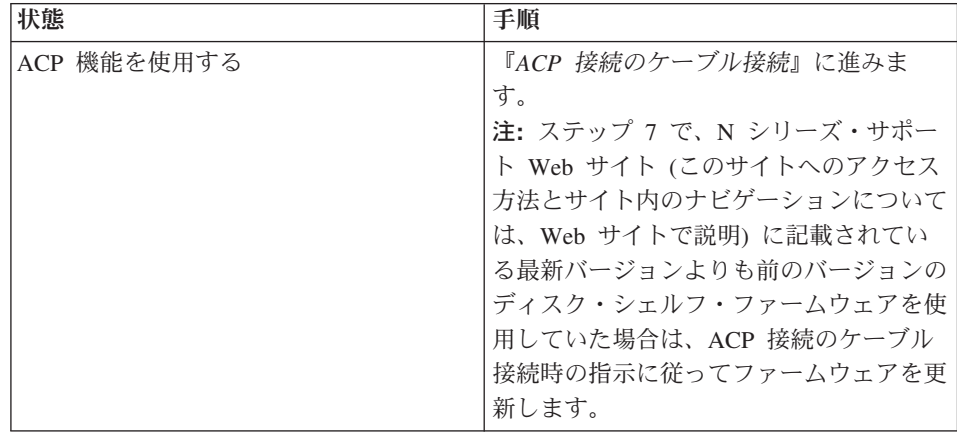

<span id="page-32-0"></span>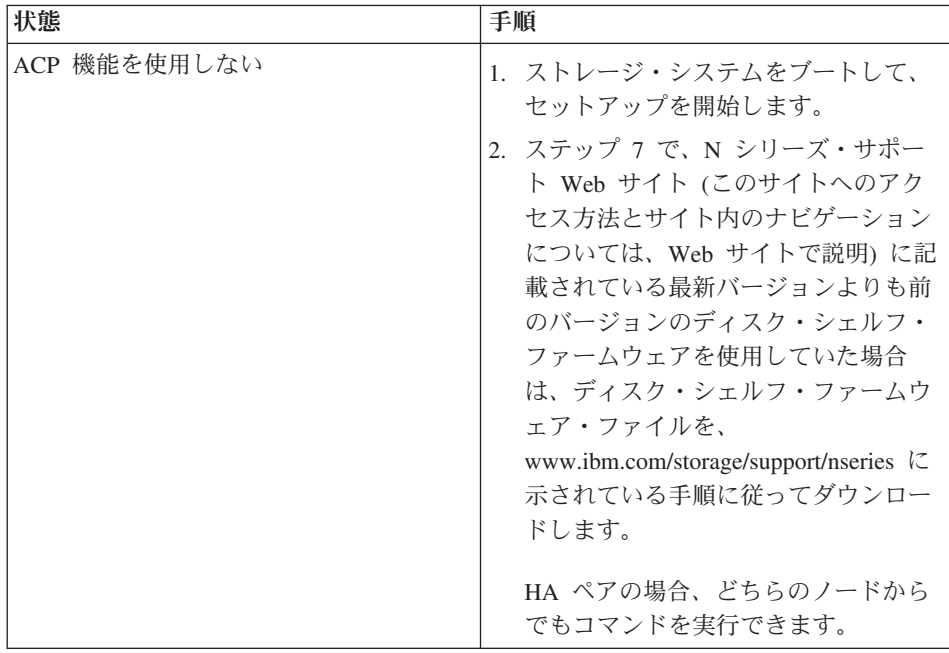

## **SAS** ケーブル接続の例

SAS ケーブル接続の例を使用して、SAS ケーブル接続の規則が一般的な構成に適用さ れる方法を確認できます。

## クワッド・ポート **HBA** がある **HA** ペア用の **SAS** ケーブル接続の例

ここに記載されている例は、クワッド・ポート SAS HBA があるマルチパス HA 構成 用に参照できます。番号付けされているケーブルは、システムをケーブル接続する順序 を示しています。

各構成タイプに対して 2 つの例が示されます。 1 つ目の例では、IOM が横並びで配置 されているディスク・シェルフを示しています。EXN3500 ディスク・シェルフはこのよ うに配置されます。 2 つ目の例では、IOM が積み重ねて配置されているディスク・シ ェルフを示しています。EXN3000 ディスク・シェルフはこのように配置されます。

注**:** これらの例は、N3400、N3240、または N6200 シリーズ・システムには適用されま せん。

## **1** つのクワッド・ポート **SAS HBA** および **1** つの単一シェルフ・スタ ック

各コントローラーの SAS ポート・ケーブル接続シーケンスは、1a、1d です。

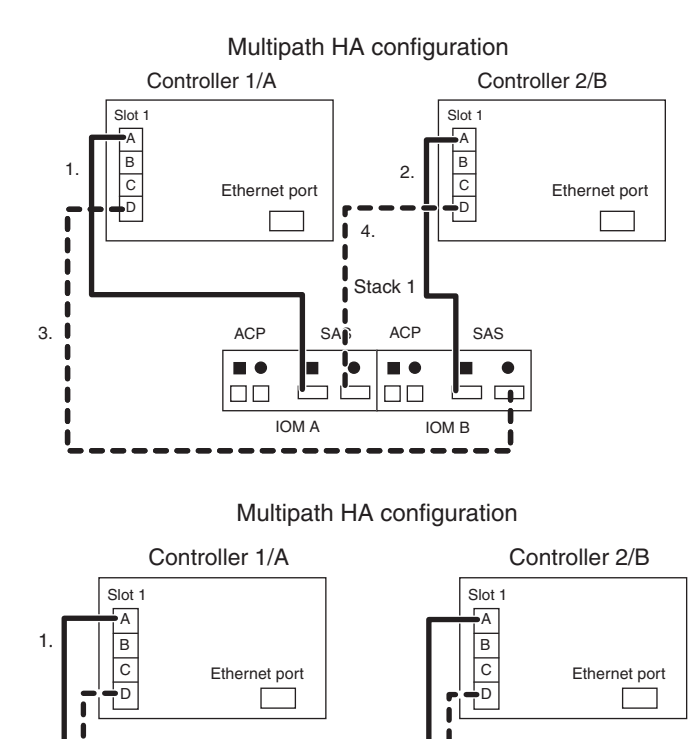

ACP SAS

 $\blacksquare$  $\Box$ Box  $\blacksquare$ ПE

4.

2.

IOM A

3.

IOM B

## **1** つのクワッド・ポート **SAS HBA** および **2** つの単一シェルフ・スタ ック

各コントローラーの SAS ポート・ケーブル接続シーケンスは、1a、1c、1d、1b です。

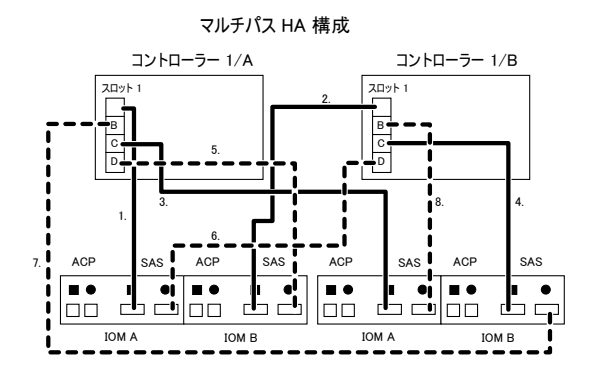

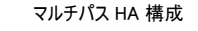

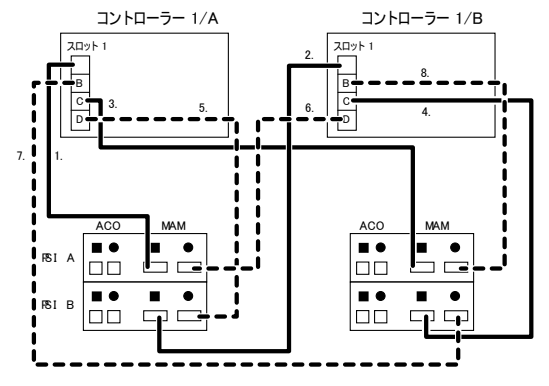

## **2** つのクワッド・ポート **SAS HBA** および **2** スタックのディスク・シ ェルフ

各コントローラーの SAS ポート・ケーブル接続シーケンスは、1a、2a、2b、1d です。

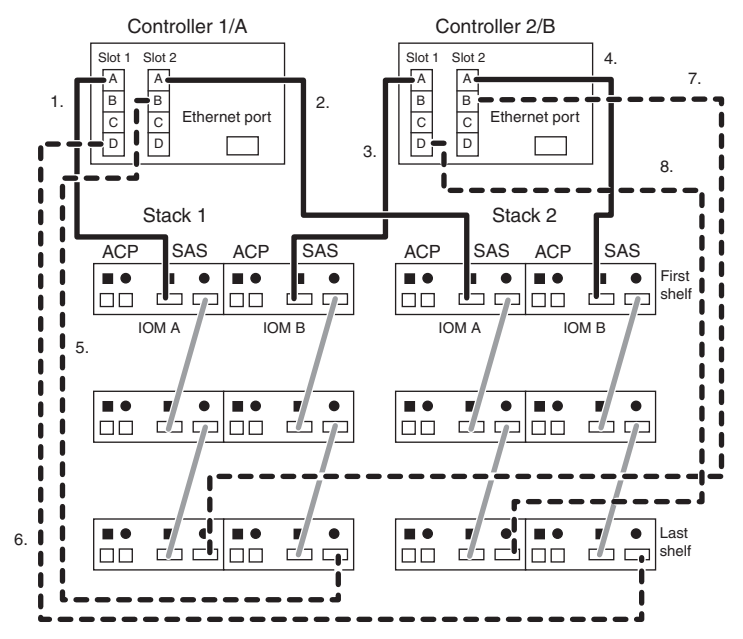

Multipath HA configuration
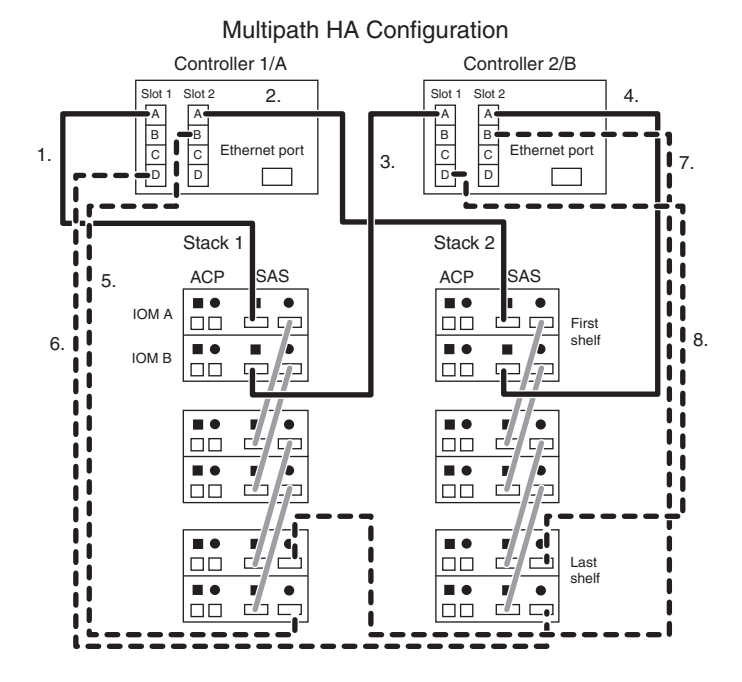

## **3** つのクワッド・ポート **SAS HBA** および **3** スタックのディスク・シ ェルフ

各コントローラーの SAS ポート・ケーブル接続シーケンスは、 1a、2a、3a、2b、3b、1d です。

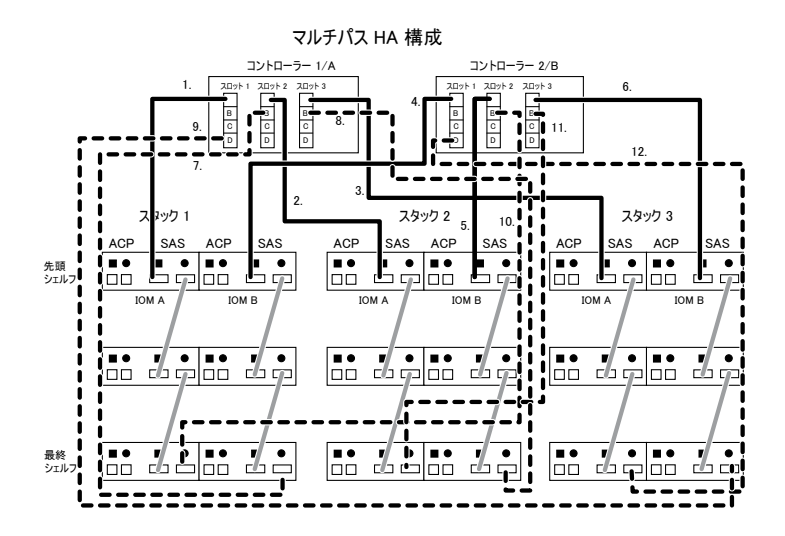

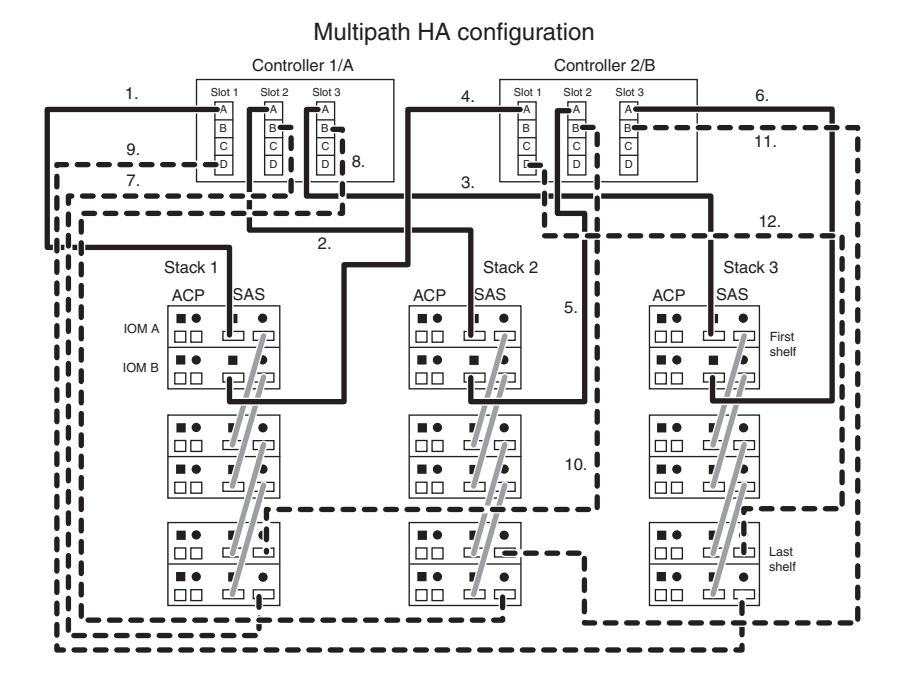

## **4** つのクワッド・ポート **SAS HBA** および **4** スタックのディスク・シ ェルフ

各コントローラーの SAS ポート・ケーブル接続シーケンスは、 1a、2a、3a、4a、2b、3b、4b、1d です。

## **4** つのクワッド・ポート **SAS HBA** および **8** スタックのディスク・シ ェルフ

各コントローラーの SAS ポート・ケーブル接続シーケンスは、 1a、2a、3a、4a、1c、2c、3c、4c、2b、3b、4b、1d、2d、3d、4d、1b です。

## **5** つのクワッド・ポート **SAS HBA** および **5** スタックのディスク・シ ェルフ

各コントローラーの SAS ポート・ケーブル接続シーケンスは、 1a、2a、3a、4a、5a、2b、3b、4b、5b、1d、2d、3d、4d、1b です。

## **5** つのクワッド・ポート **SAS HBA** および **10** スタックのディスク・ シェルフ

各コントローラーの SAS ポート・ケーブル接続シーケンスは、 1a、2a、3a、4a、5a、1c、2c、3c、4c、5c、2b、3b、4b、5b、1d、2d、3d、4d、5d、1b です。

## クワッド・ポート **HBA** がある単一コントローラー構成用の **SAS** ケーブル接 続の例

ここに記載されている SAS ケーブル接続の例は、クワッド・ポート SAS HBA がある 単一コントローラー構成 (デュアル・パス構成) 用に参照できます。番号付けされてい るケーブルは、システムをケーブル接続する順序を示しています。

各構成タイプに対して 2 つの例が示されます。 1 つ目の例では、IOM が横並びで配置 されているディスク・シェルフを示しています。EXN3500 ディスク・シェルフはこのよ うに配置されます。 2 つ目の例では、IOM が積み重ねて配置されているディスク・シ ェルフを示しています。EXN3000 ディスク・シェルフはこのように配置されます。

注**:** これらの例は、N3400、N3240、または N6200 シリーズ・システムには適用されま せん。

## **1** つのクワッド・ポート **SAS HBA** および **1** スタックのディスク・シ ェルフ

SAS ポート・ケーブル接続シーケンスは、1a、1d です。

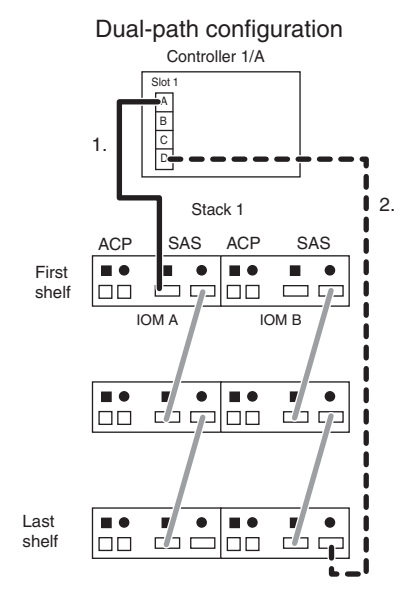

新規ストレージ・システム用の SAS ケーブル接続 **31**

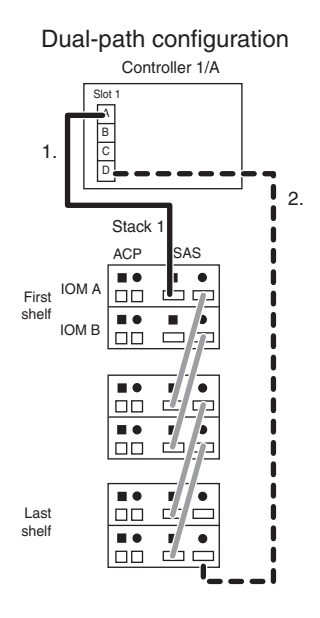

## **1** つのクワッド・ポート **SAS HBA** および **2** スタックのディスク・シ ェルフ

SAS ポート・ケーブル接続シーケンスは、1a、1c、1d、1b です。

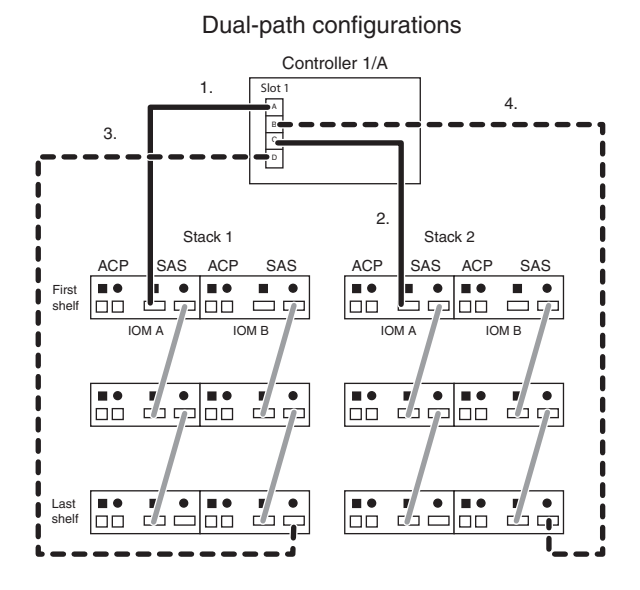

**32** IBM System Storage N シリーズ: ユニバーサル SAS および ACP ケーブル配線のガイド

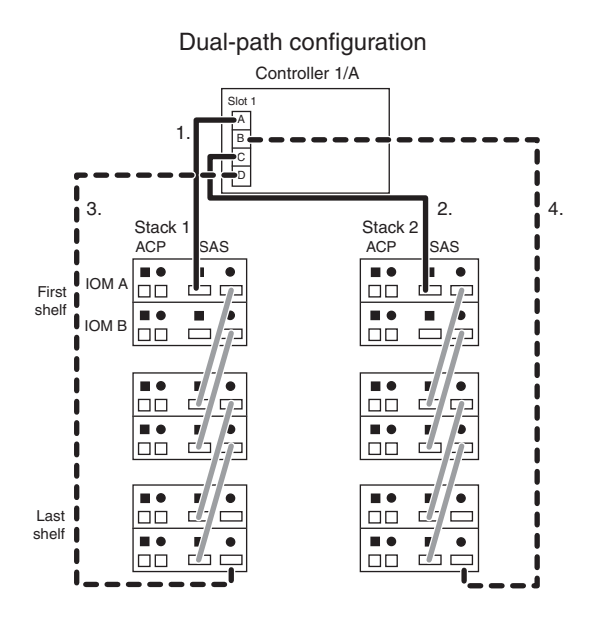

## **2** つのクワッド・ポート **SAS HBA** および **2** スタックのディスク・シ ェルフ

SAS ポート・ケーブル接続シーケンスは、1a、2a、2b、1d です。

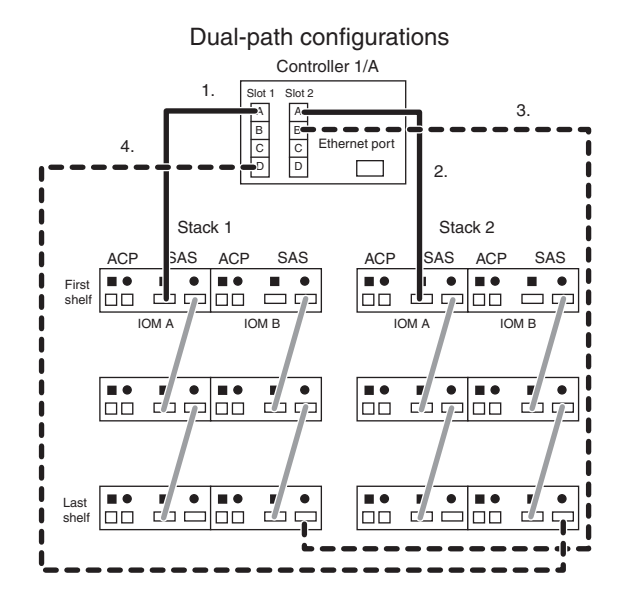

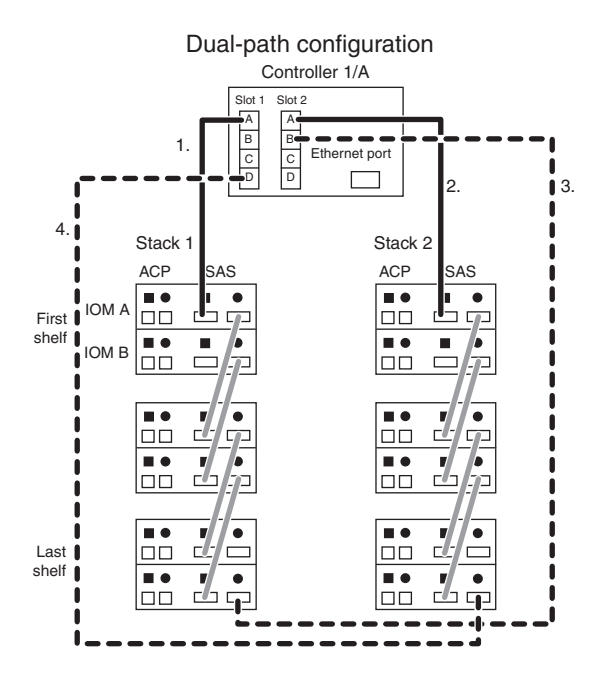

## **N6200** シリーズ・システムの **SAS** ケーブル接続の例

ここに記載されている SAS ケーブル接続の例は、N6200 シリーズのデュアル・エンク ロージャー HA 構成および単一エンクロージャー HA 構成用に参照できます。番号付 けされているケーブルは、システムをケーブル接続する順序を示しています。

各構成タイプに対して 2 つの例が示されます。 1 つ目の例では、IOM が横並びで配置 されているディスク・シェルフを示しています。EXN3500 ディスク・シェルフはこのよ うに配置されます。 2 つ目の例では、IOM が積み重ねて配置されているディスク・シ ェルフを示しています。EXN3000 ディスク・シェルフはこのように配置されます。

注**:** さらに、「*N6200 Series System Cabling Examples*」 (キャビネットに取り付けられ た N6200 シリーズ・システムの、実際のケーブル接続例) も参照できます。この資料 は、[www.ibm.com/storage/support/nseries](http://www.ibm.com/storage/support/nseries/) の N シリーズ・サポート Web サイト (このサ イトへのアクセス方法とサイト内のナビゲーションについては、Web [サイトで](#page-4-0)説明) に あります。

## **N6200** シリーズのデュアル・エンクロージャー **HA** 構成

各コントローラーの SAS ポート・ケーブル接続シーケンスは、0a、1a、1b、1d です。

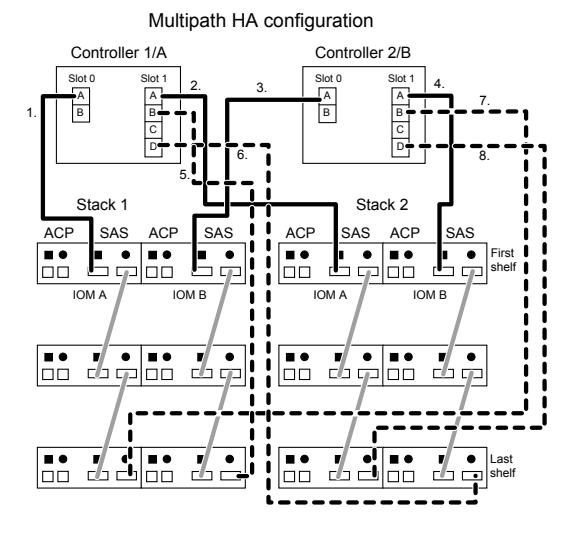

Multipath HA Configuration

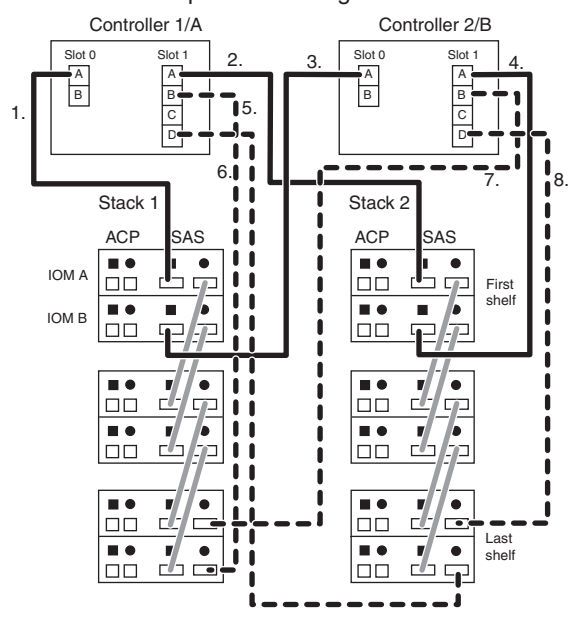

## **N6200** シリーズの単一エンクロージャー **HA** 構成

各コントローラーの SAS ポート・ケーブル接続シーケンスは、0a、0b です。

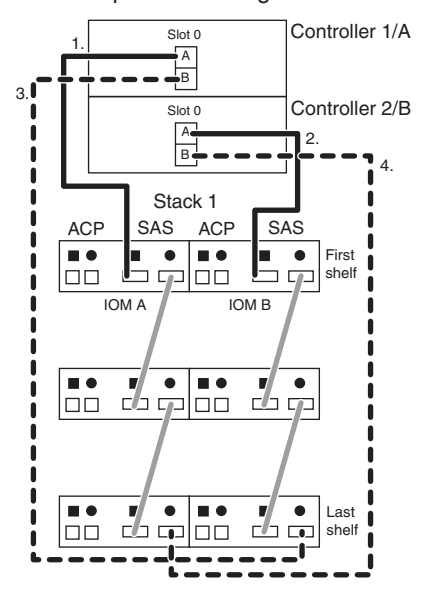

Multipath HA configuration

Multipath HA configuration

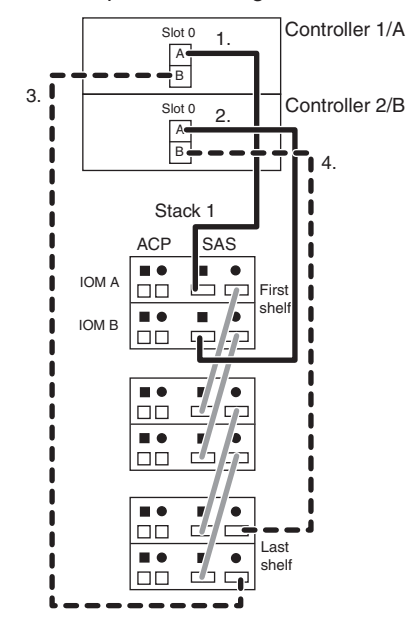

#### **PCM** システムの **SAS** ケーブル接続の例

ここに記載されている SAS ケーブル接続の例は、HA ペアおよび単一コントローラー 構成用に参照できます。番号付けされているケーブルは、プラットフォーム・コントロ ーラー・モジュール (PCM) システムをケーブル接続する順序を示しています。

外部ディスク・シェルフを持つ構成について、各構成タイプに対する 2 つの例が示され ています。 1 つ目の例では、IOM が横並びで配置されているディスク・シェルフを示 しています。EXN3500 ディスク・シェルフはこのように配置されます。 2 つ目の例で は、IOM が積み重ねて配置されているディスク・シェルフを示しています。EXN3000 はこのように配置されます。

注**:** 例では、PCM が横並びで配置されているシステムを示しています。N3150 はこの ように配置されますが、このケーブル接続は PCM が積み重ねて配置されているシステ ムに適用されます。N3240 はこのように配置されます。

## **1** スタックのディスク・シェルフがある **HA** ペア構成 **(**マルチパス **HA)**

各コントローラーの SAS ポート・ケーブル接続シーケンスは、0a、0b です。

#### PCM1 PCM2

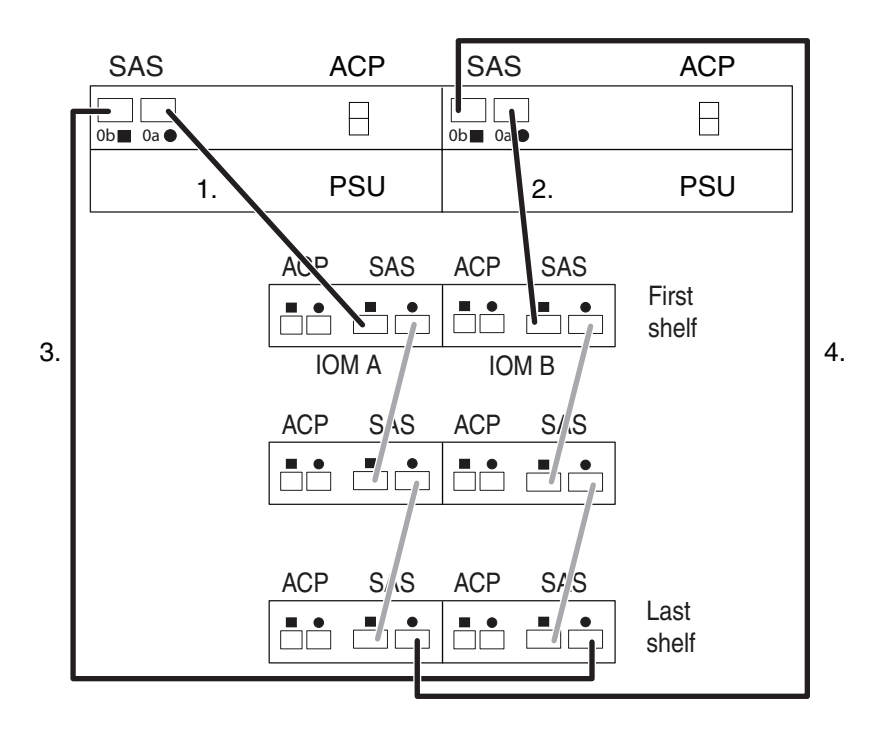

PCM1 PCM2

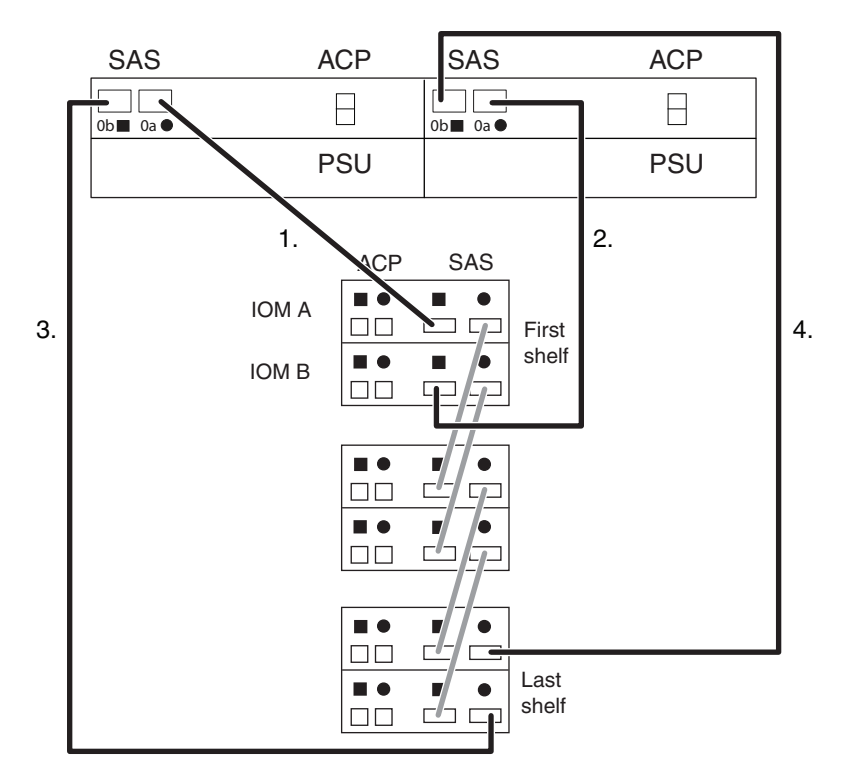

## **1** スタックのディスク・シェルフがある単一コントローラー構成 **(**デュ アル・パス**)**

SAS ポート・ケーブル接続シーケンスは、0a、0b です。

注**:** デュアル・パスによりさらに高い回復力がもたらされますが、デュアル・パスの使 用時には、混合パスが検出されるため、Data ONTAP 8.1.x がコンソールに対して不定 期に警告を出します。この警告を回避するため、これらの構成では外部 SAS ストレー ジへの単一パス接続を選択できるようになっています。

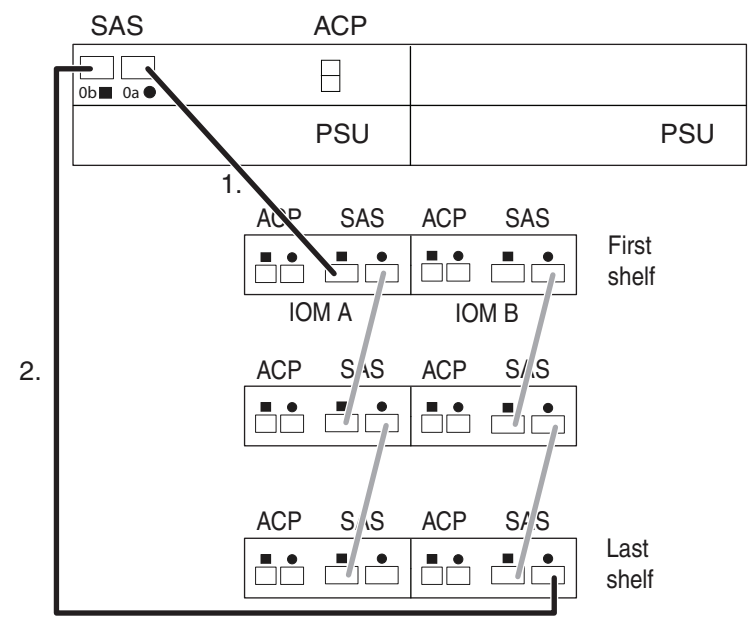

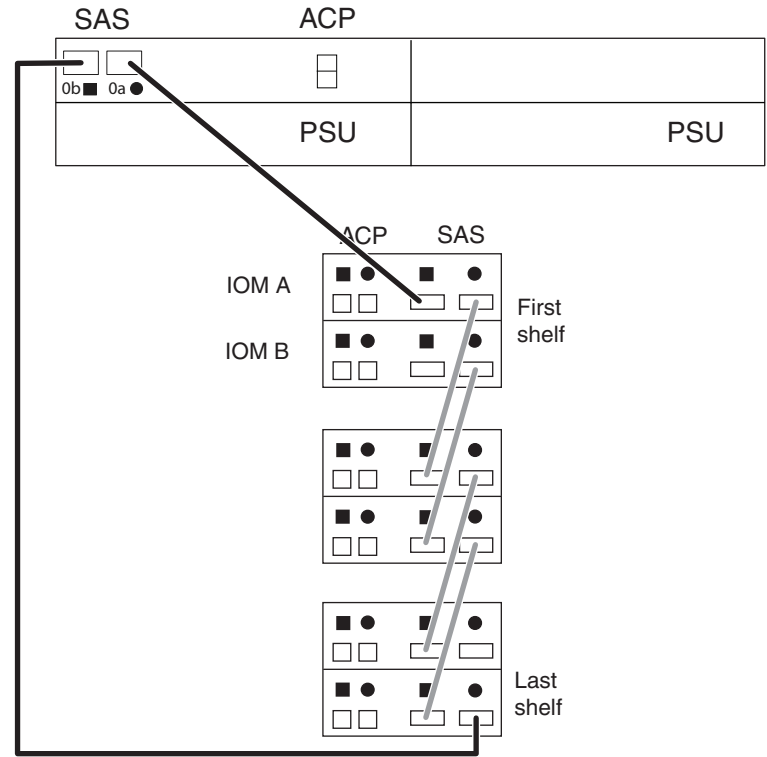

**1** スタックのディスク・シェルフがある単一コントローラー構成 **(**単一 パス**)**

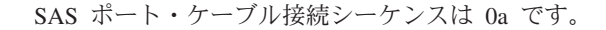

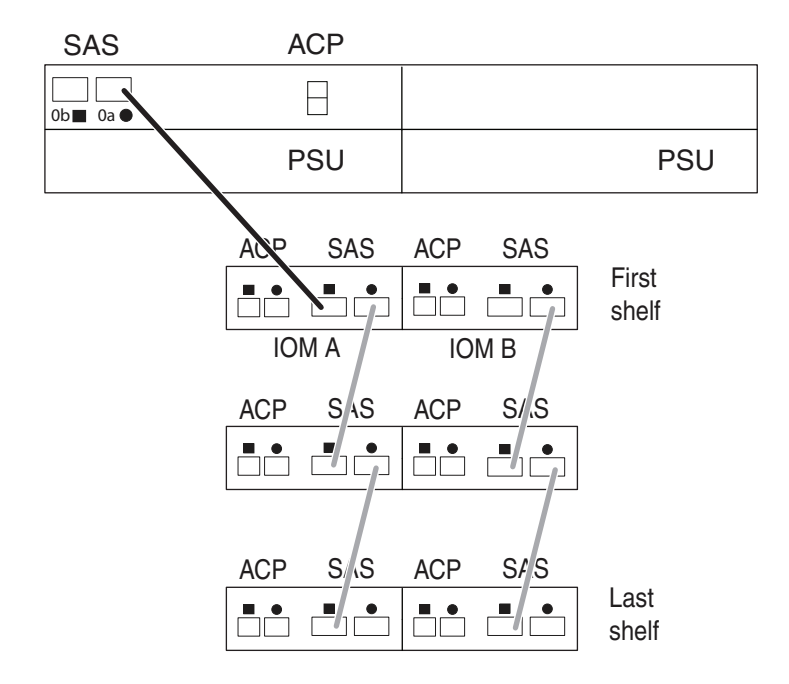

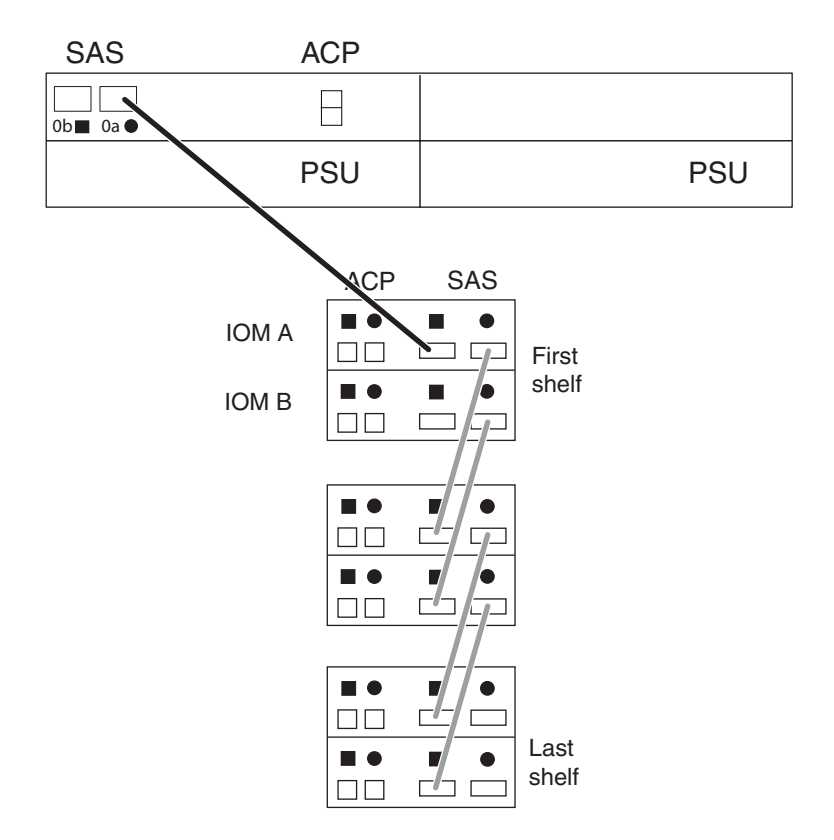

## 外部ディスク・シェルフがない **HA** ペア構成 **(**マルチパス **HA)**

各コントローラーの SAS ポート・ケーブル接続シーケンスは、0a、0b です。

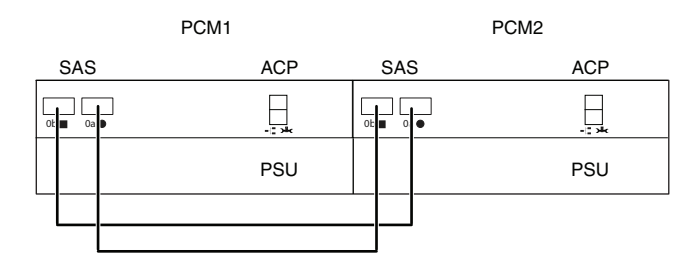

## **N3600** システム用の **SAS** ケーブル接続の例

ここに記載されている SAS ケーブル接続の例は、N3600 HA ペア (マルチパス HA) および単一コントローラー (デュアル・パス) 構成用に参照できます。番号付けされて いるケーブルは、システムをケーブル接続する順序を示しています。

各構成タイプに対して 2 つの例が示されます。 1 つ目の例では、IOM が横並びで配置 されているディスク・シェルフを示しています。EXN3500 ディスク・シェルフはこのよ うに配置されます。 2 つ目の例では、IOM が積み重ねて配置されているディスク・シ ェルフを示しています。EXN3000 ディスク・シェルフはこのように配置されます。

注**:** 単一コントローラー N3400 ストレージ・システムでは、コントローラーはスロット B (下部スロット) にあります。したがって、コントローラーはコントローラー 2/B で あるかのようにケーブル接続されます。2 番目のコントローラーがこの HA ペア構成を 形成するために追加されると、この新規コントローラーはコントローラー 1/A としてケ ーブル接続されます。

注**:** N3600 システムには各コントローラーに 1 つのデュアル・ポート SAS HBA しか ないので、マルチパス HA またはデュアル・パス構成では最大で 1 スタックのディス ク・シェルフがサポートされます。

#### **N3600** マルチパス **HA** 構成

各コントローラーの SAS ポート・ケーブル接続シーケンスは、1a、1b です。

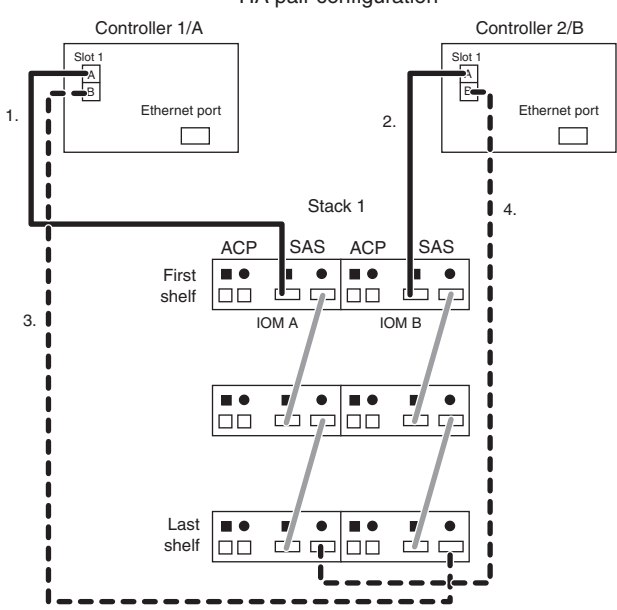

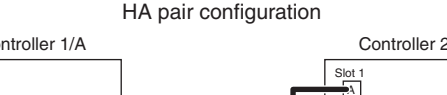

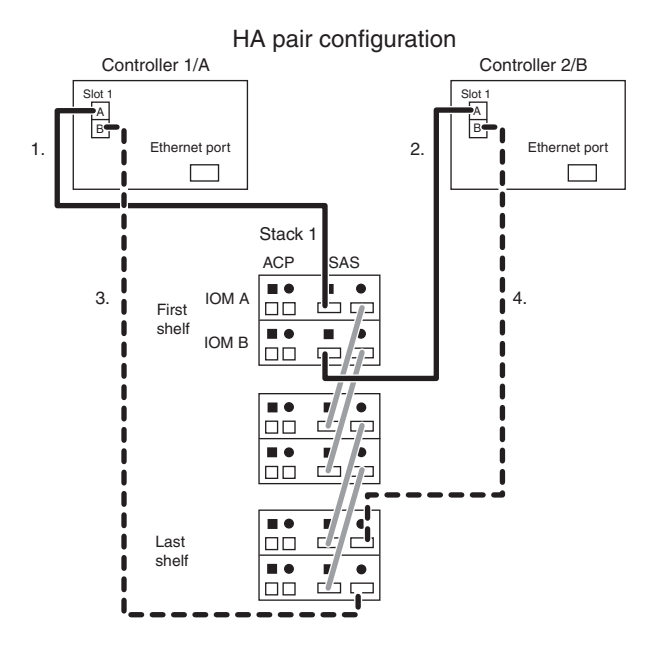

## **1** つのディスク・シェルフがある **N3600** マルチパス **HA** 構成

各コントローラーの SAS ポート・ケーブル接続シーケンスは、1a、1b です。

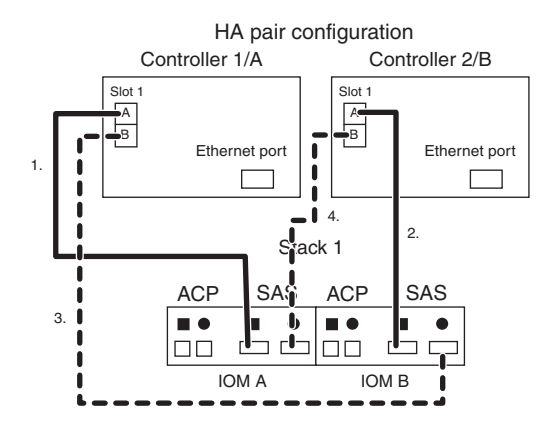

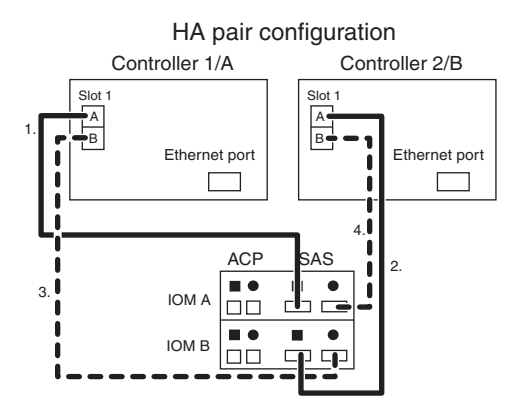

## **N3600** デュアル・パス構成

SAS ポート・ケーブル接続シーケンスは、1a、1b です。

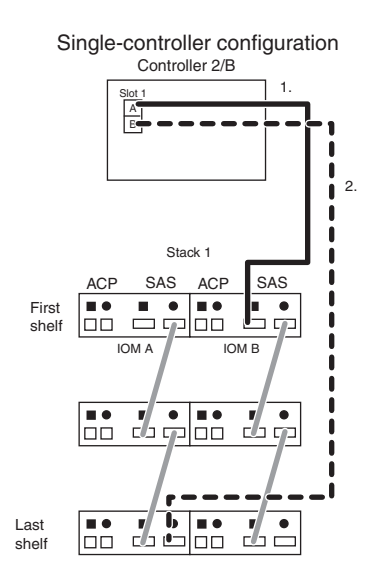

Single-controller configuration

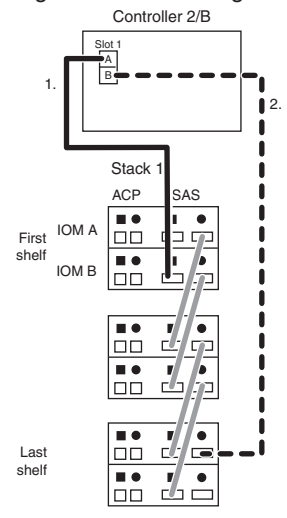

# **1** つのディスク・シェルフがある **N3600** デュアル・パス構成

SAS ポート・ケーブル接続シーケンスは、1a、1b です。

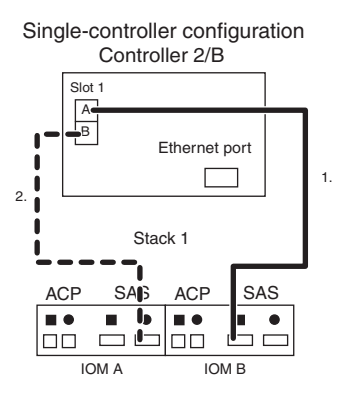

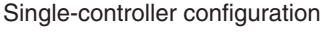

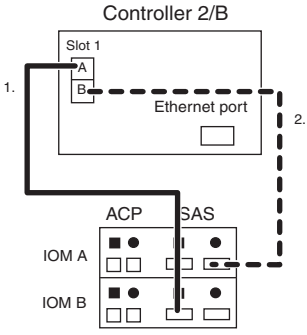

#### **N3400** システムの **SAS** ケーブル接続の例

ここに記載されている SAS ケーブル接続の例は、N3400 HA ペア (単一パス HA) お よび単一コントローラー (単一パス) 構成用に参照できます。番号付けされているケー ブルは、システムをケーブル接続する順序を示しています。

各構成タイプに対して 2 つの例が示されます。 1 つ目の例では、IOM が横並びで配置 されているディスク・シェルフを示しています。EXN3500 ディスク・シェルフはこのよ うに配置されます。 2 つ目の例では、IOM が積み重ねて配置されているディスク・シ ェルフを示しています。EXN3000 ディスク・シェルフはこのように配置されます。

注**:** 単一コントローラー N3400 ストレージ・システムでは、コントローラーはスロット B (下部スロット) にあります。したがって、コントローラーはコントローラー 2/B で あるかのようにケーブル接続されます。 2 番目のコントローラーがこの HA ペア構成 を形成するために追加されると、この新規コントローラーはコントローラー 1/A として ケーブル接続されます。

注**:** ラベルが 0d の N3400 ストレージ・システムのオンボード SAS ポートは、ケーブ ル接続目的でスロット 0、ポート a (0a) と扱われます。オンボード・ポートがポート 0a として扱われる場合は、すべての SAS ケーブル接続の規則を適用できます。

注**:** N3400 システムには各コントローラーに 1 つの SAS ポートしかないので、最大で 1 スタックのディスク・シェルフがサポートされます。

## **N3400** 単一パス **HA** 構成

各コントローラーの SAS ポート・ケーブル接続シーケンスは、0a です。

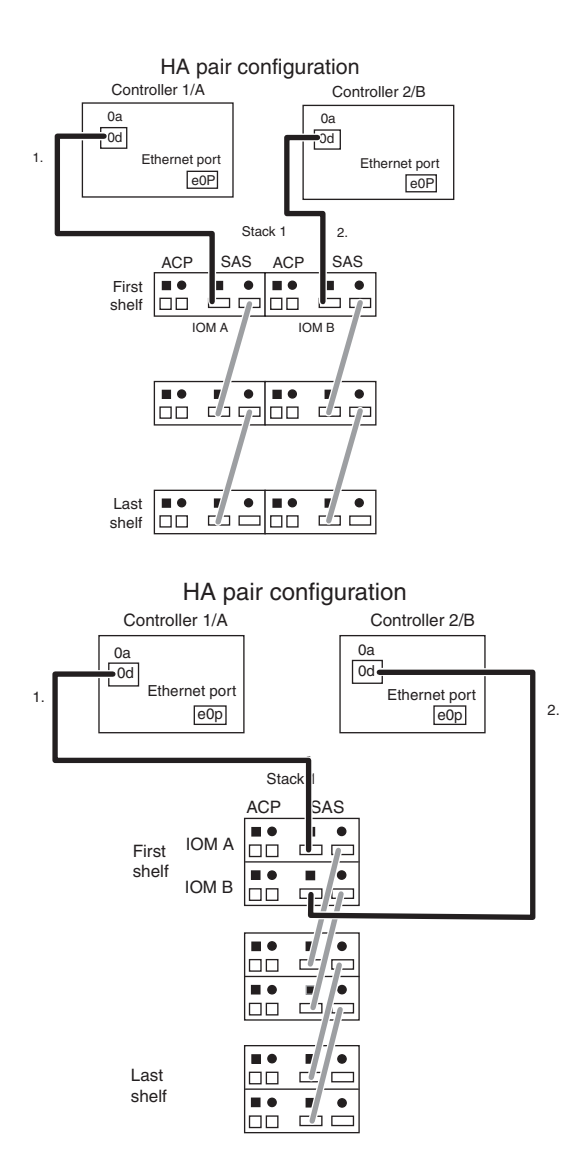

## **N3400** 単一パス構成

SAS ポート・ケーブル接続シーケンスは 0a です。

1.

Single-controller configuration

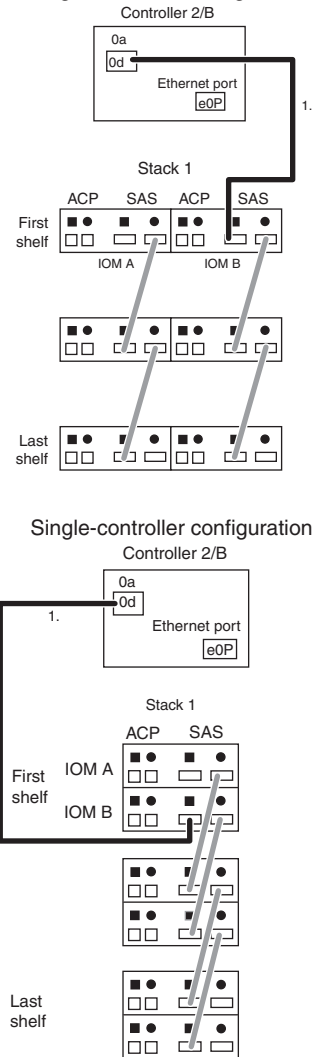

# 新規ストレージ・システム用の **ACP** ケーブル接続

SAS 接続をケーブル接続した後は、オプションで ACP 接続のケーブル接続を行うこと ができます。 ACP プロトコルは Data ONTAP が SAS ディスク・シェルフ・ストレー ジ・サブシステムを管理および制御できるようにするので、ACP プロトコルの使用をお 勧めします。

#### **ACP** ケーブル接続の規則

ACP ケーブル接続の規則を適用することで、ストレージ・システムで ACP 接続をケー ブル接続できます。

#### 汎用 **ACP** ケーブル接続の規則

汎用 ACP ケーブル接続の規則は、SAS ストレージを使用するすべてのサポート対象ス トレージ・システムに適用されます。

- v ACP 接続には、CAT6 イーサネット・ケーブルと RJ-45 コネクターを使用する必要 があります。
- v ACP では最長で 100 メートルまでサポートされます (イーサネット規格に準拠)。
- v ストレージ・システムに各コントローラーに専用のオンボード・ネットワーク・イン ターフェースがない場合は、システムのセットアップ時にいずれか 1 つのネットワ ーク・インターフェースを専用化します。

クワッド・ポート・イーサネット・カードを使用できます。

v ディスク・シェルフへのすべての ACP 接続は、ACP ポート (正方形記号または円形 記号で示されている) 経由でケーブル接続されます。

#### **ACP** 接続の規則

ACP 接続の規則は、SAS ストレージを使用するすべてのサポート対象ストレージ・シ ステムに適用されます。

#### シェルフ間接続

スタック内のすべてのディスク・シェルフは、スタック内に複数のシェルフがある場合 はデイジー・チェーンされます。

IOM A 円形ポートは次の IOM A 正方形ポートに接続される。 IOM B 円形ポートは 次の IOM B 正方形ポートに接続される。

### スタック間接続

各スタック内の最終シェルフと先頭セルフは接続され、ディスク・シェルフの各スタッ ク内での回復力がもたらされます。

最終シェルフ IOM A 円形ポートは、先頭シェルフ IOM B 正方形ポートに接続されま す。

注**:** これは、1 つ以上のディスクがあるスタックに適用されます。

#### スタック間接続

2 スタック以上のディスク・シェルフがある場合、スタック内の最終シェルフは、すべ てのスタックが接続されるまで、次のスタックの先頭シェルフに接続されます。

スタックの下部シェルフ IOM B 円形ポートは、次のスタックの先頭シェルフ IOM A 正方形ポートに接続されます。

#### コントローラー**-**スタック間接続

各ストレージ・システム・コントローラーは、専用イーサネット・ポートを通じてディ スク・シェルフの各スタックに接続されます。

コントローラー 1/A は必ずスタック内の先頭シェルフ IOM A 正方形ポートに接続さ れます。コントローラー 2/B は必ずスタック内の最終シェルフ IOM B 円形ポートに接 続されます。

#### コントローラー間接続 **(**外部 **SAS** シェルフがない **N3240** システム**)**

各ストレージ・システム・コントローラーは、専用レンチ・アイコンを通じてパートナ ー・コントローラーに接続されます。この規則は N3240 ストレージ・システムのみに 適用されます。

#### **N3400** ストレージ・システムの接続

単一コントローラー N3400 ストレージ・システムでは、コントローラーはスロット B (下部スロット) にあります。したがって、コントローラーはコントローラー 2/B であ るかのようにケーブル接続されます。2 番目のコントローラーがこの HA ペアを構成す るために追加されると、この新規コントローラーはコントローラー 1/A としてケーブル 接続されます。

## **ACP** 接続のケーブル接続

ご使用のシステムを ACP 用にケーブル接続する方法は、ストレージ・システムを外部 SAS ストレージありでケーブル接続するか、またはシステムを外部 SAS ストレージな しでケーブル接続するかに応じて異なります。

#### 外部 **SAS** ストレージがあるシステムでの **ACP** のケーブル接続

外部 SAS ディスク・シェルフがあるシステム上での ACP のケーブル接続には、スタ ック内のディスク・シェルフの接続、スタック内の先頭および最終のディスク・シェル フの接続、スタック同士の接続 (複数のスタックがある場合)、およびスタックへのコン トローラーの接続が含まれます。

#### 始める前に

ストレージ・システムにネイティブのオンボード ACP ポートがない場合、システムの セットアップ時に各コントローラーのネットワーク・インターフェースを指定するため の準備をする必要があります。

そのために 4 ポートのイーサネット・カードを使用する場合は、そのカードが既にイン ストールされていて、各コントローラーで使用可能になっていなければなりません。

各構成タイプに対して 2 つの例が示されます。 1 つ目の例では、IOM が横並びで配置 されているディスク・シェルフを示しています。EXN3500 ディスク・シェルフはこのよ うに配置されます。 2 つ目の例では、IOM が積み重ねて配置されているディスク・シ ェルフを示しています。EXN3000 ディスク・シェルフはこのように配置されます。

#### このタスクについて

ACP 接続のケーブル接続には、システムに付属のイーサネット・ケーブルを使用しま す。

#### 手順

- 1. スタック内に複数のディスク・シェルフがある場合は、シェルフ間 ACP 接続のケー ブル接続を行います。そうでない場合は、ステップ 2 に進みます。
	- a. 各シェルフ IOM A 円形ポートを、次のシェルフ IOM A 正方形ポートに接続し ます。各スタック内のすべてのシェルフが接続されるまでこれを繰り返します。
	- b. 各シェルフ IOM B 円形ポートを、次のシェルフ IOM B 正方形ポートに接続し ます。各スタック内のすべてのシェルフが接続されるまでこれを繰り返します。

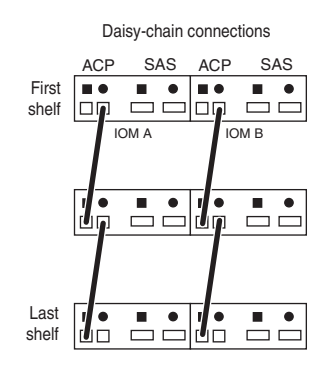

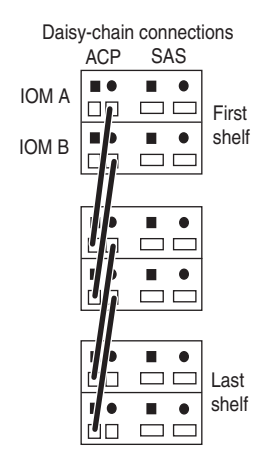

2. スタック間接続のケーブル接続を行います。

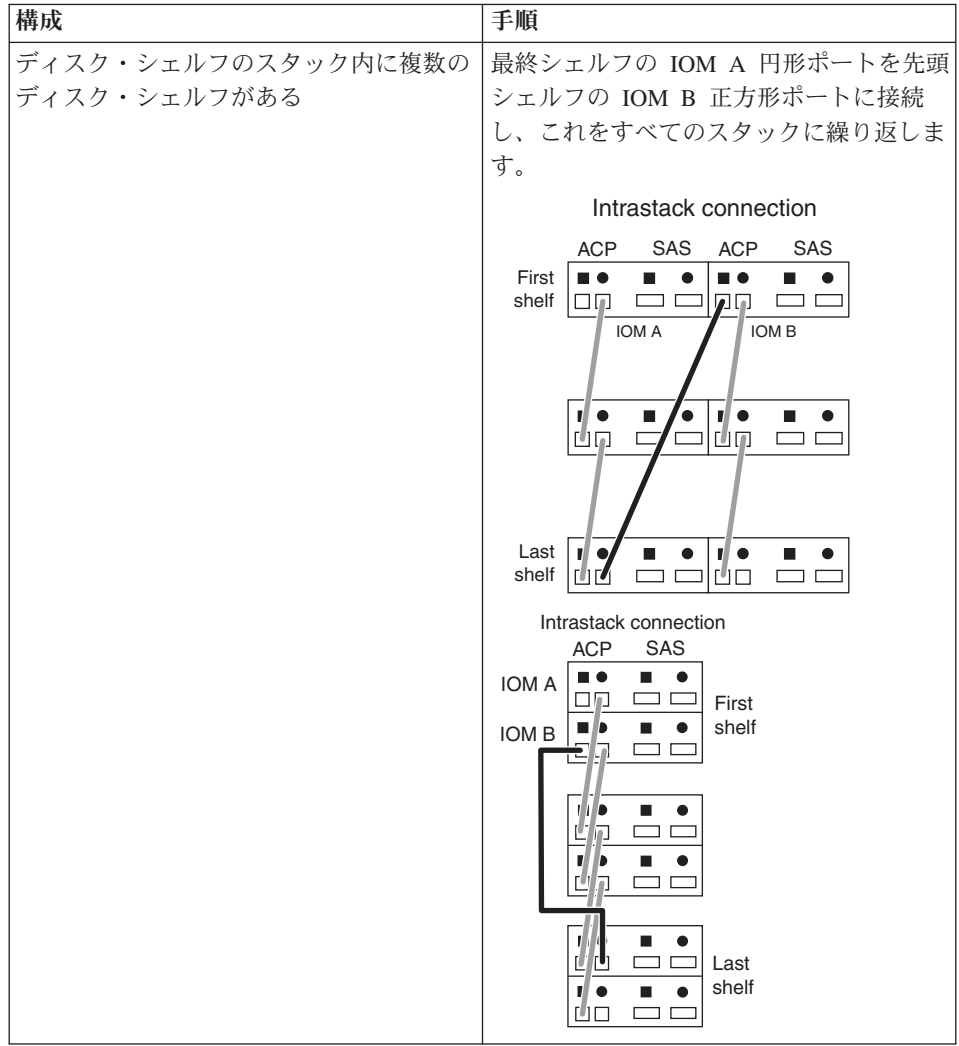

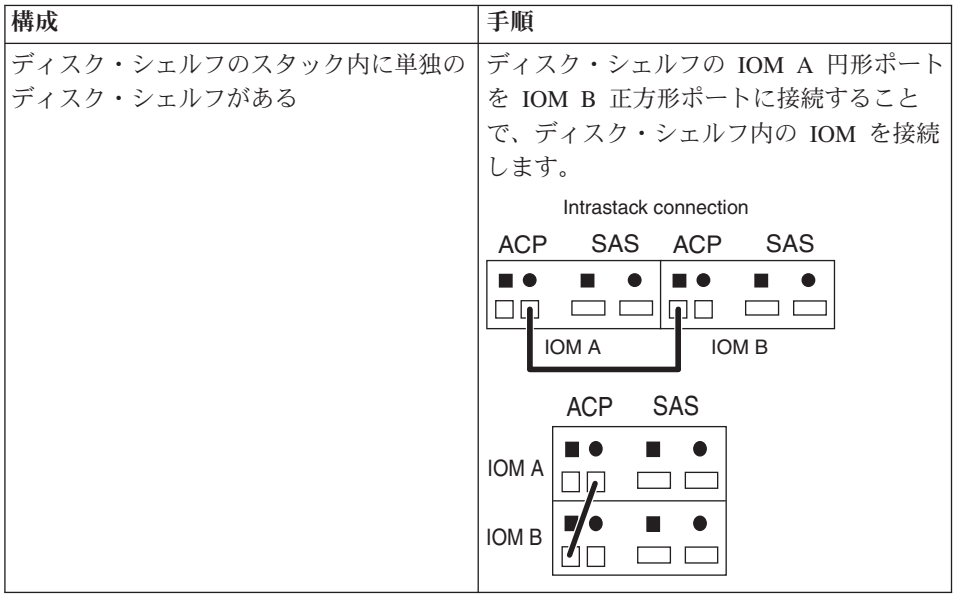

- 3. ディスク・シェルフのスタックが複数ある場合は、スタック間接続のケーブル接続を 行います。そうでない場合は、ステップ 4 に進みます。
	- a. スタック 1 から始めて、最終シェルフ IOM B 円形ポートを次のスタックの先頭 シェルフ IOM A 正方形ポートに接続します。

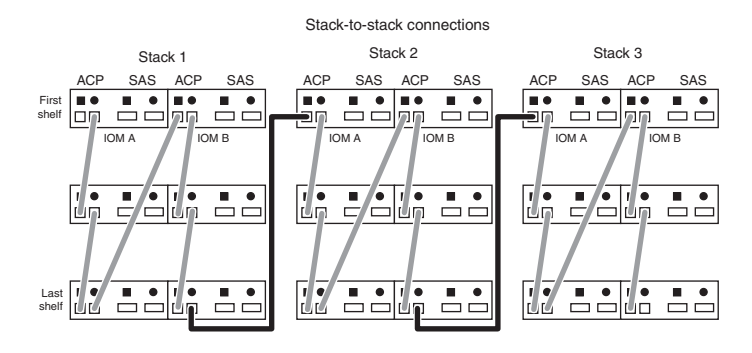

#### Stack-to-stack connections

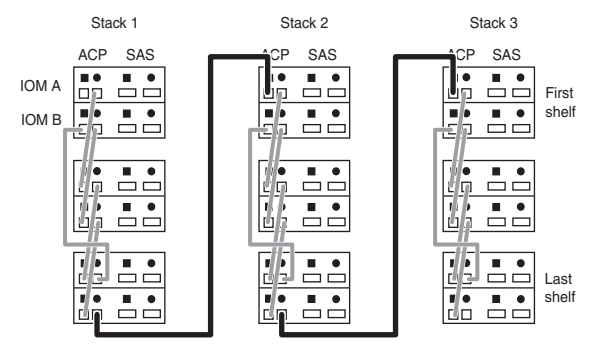

b. すべてのスタックが接続されるまでこのサブステップを繰り返します。

4. コントローラー-スタック間接続のケーブル接続を行います。

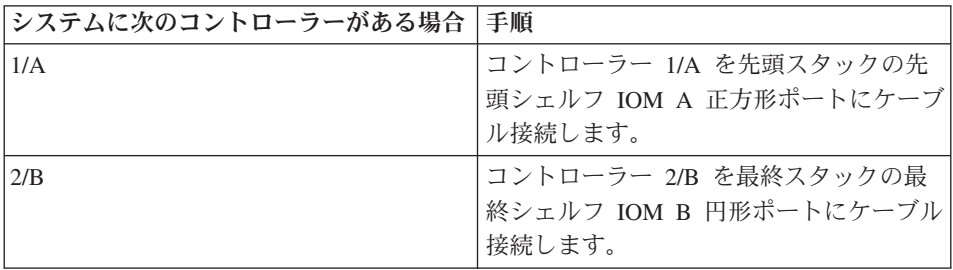

2 スタックのディスク・シェルフがある HA ペアに、以下のようにケーブル接続さ れたコントローラー-スタック間接続があります。

注**:** N3400 ストレージ・システムは、各コントローラーの e0P ポートを使用しま す。

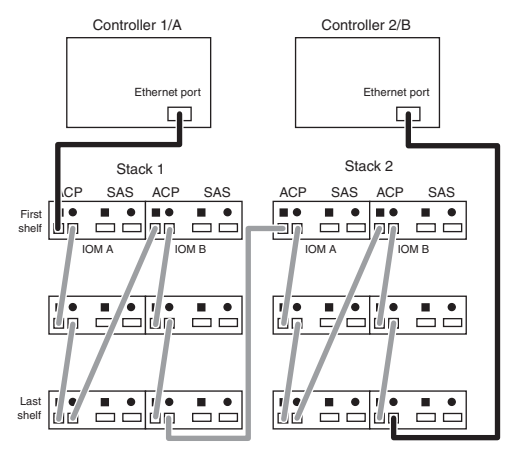

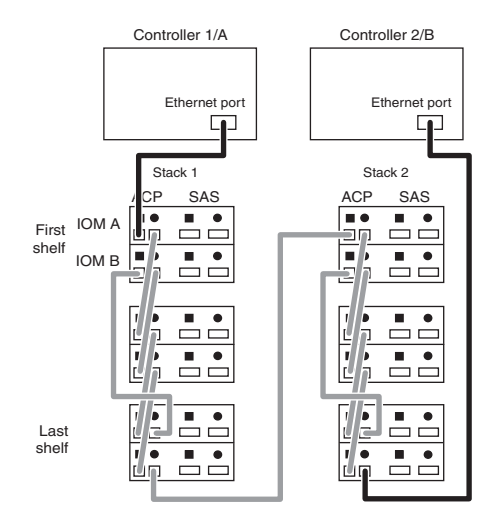

- 5. 適切なコマンドを入力して、ACP ケーブル接続が正しいことを確認します。
	- 7-モードの場合、以下のコマンドをシステム・コンソールから入力します。 storage show acp

HA ペアがある場合は、両方のノードでこのコマンドを実行します。

• クラスター化システムの場合、以下のコマンドをクラスター・シェルから入力し ます。

run -node local -command "storage show acp"

6. 次の手順は、各ノードのコマンド出力の内容に応じて異なります。

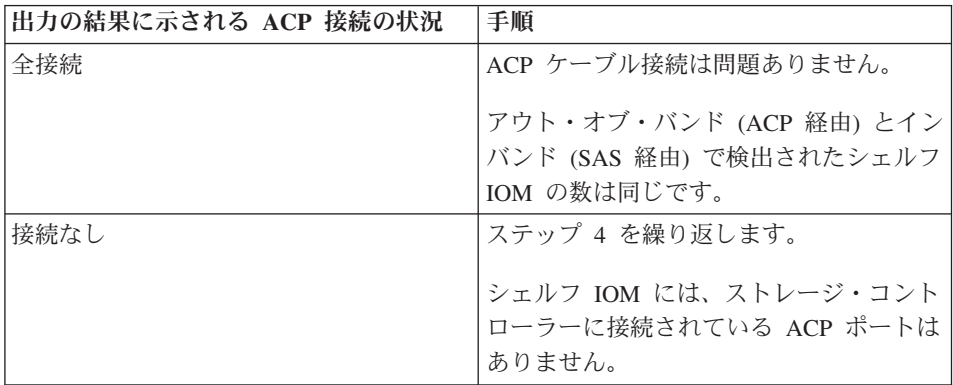

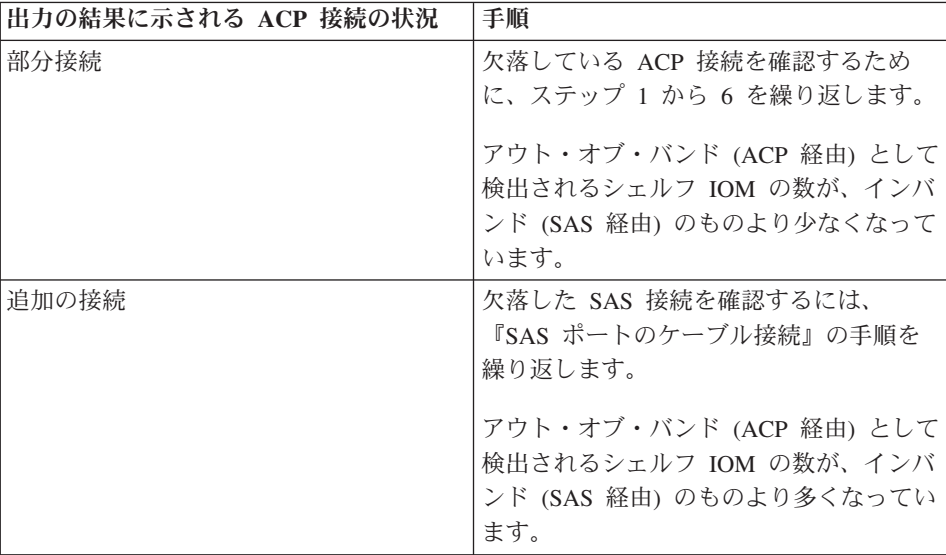

7. ストレージ・システムをブートして、セットアップを開始します。 ストレージ・シ ステムに付属の「取り付けとセットアップの入門」を参照してください。

注**:** ストレージ・システムの ACP 用の各コントローラーに専用 ACP オンボード・ イーサネット・ポートがない場合は、セットアップ時にそれを指定します。 重要**:** ストレージ・システムが起動し、データを提供を開始したら、処理を中断せ ずに SAS ケーブルを移動させることはできません。

8. SAS 接続のケーブル接続を行い、SAS 光ケーブルを使用している場合に、使用して いるディスク・シェルフ・ファームウェアが最新バージョンよりも前のバージョンの ものであることが N シリーズ・サポート Web サイト (このサイトへのアクセス方 法とサイト内のナビゲーションについては、Web [サイトで](#page-4-0)説明) を確認してわかっ たときには、ディスク・シェルフ・ファームウェア・ファイルを、 [www.ibm.com/storage/support/nseries](http://www.ibm.com/storage/support/nseries/) に示されている手順に従ってダウンロードしま す。 HA ペアの場合、どちらのノードからでもコマンドを実行できます。

#### 外部 **SAS** ストレージがない **PCM** システムでの **ACP** のケーブル接続

HA ペア PCM システムを ACP 用の内部 SAS ストレージでケーブル接続することに は、2 つのコントローラー・モジュール間での 1 つの接続が関係しています。

## 手順

コントローラー・モジュールのロック・レンチ ACP ポートを、パートナー・コントロ ーラー・モジュールの同じポートにケーブル接続します。 以下の例では、N3150 など の横並び PCM システムと、それに続いて N3240 などのスタック PCM システムを示 しています。

#### 外部ディスク・シェルフがない N3150 HA ペア

| SAS          | <b>ACP</b><br>(ロックされたレンチ) | SAS                              | ACP<br>(ロックされたレンチ) |
|--------------|---------------------------|----------------------------------|--------------------|
| Ob III<br>0a | -53                       | 0 <sub>0</sub><br>0 <sub>b</sub> | - वर्ष             |
|              |                           |                                  |                    |

外部ディスク・シェルフがない N3240 HA ペア

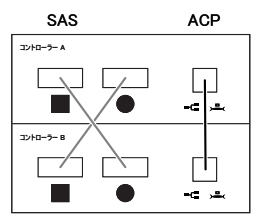

## **ACP** ケーブル接続の例

ACP ケーブル接続の例を使用して、ACP ケーブル接続の規則が一般的なシステム構成 に適用される方法を確認できます。

#### **HA** ペア用の **ACP** ケーブル接続の例

この例は、外部ストレージがある HA ペア用に ACP ポートをケーブル接続するときの リファレンスとして使用できます。

各構成タイプに対して 2 つの例が示されます。 1 つ目の例では、IOM が横並びで配置 されているディスク・シェルフを示しています。EXN3500 ディスク・シェルフはこのよ うに配置されます。 2 つ目の例では、IOM が積み重ねて配置されているディスク・シ ェルフを示しています。EXN3000 ディスク・シェルフはこのように配置されます。

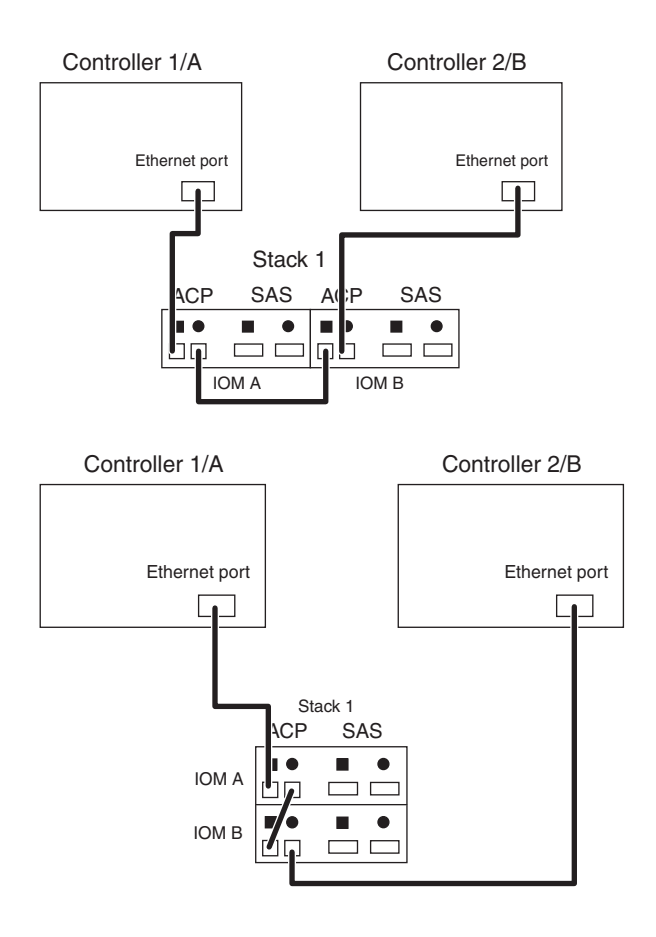

**2** スタックのディスク・シェルフがある **HA** ペア

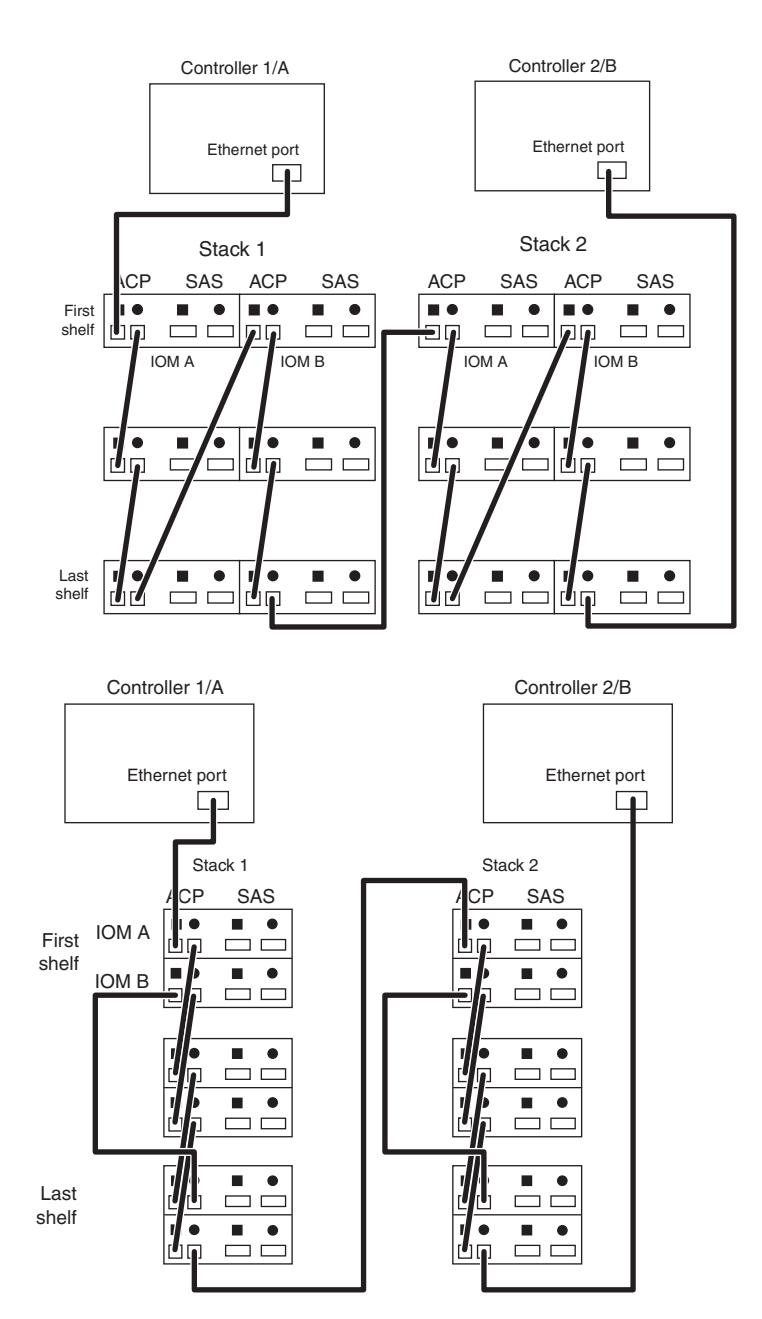

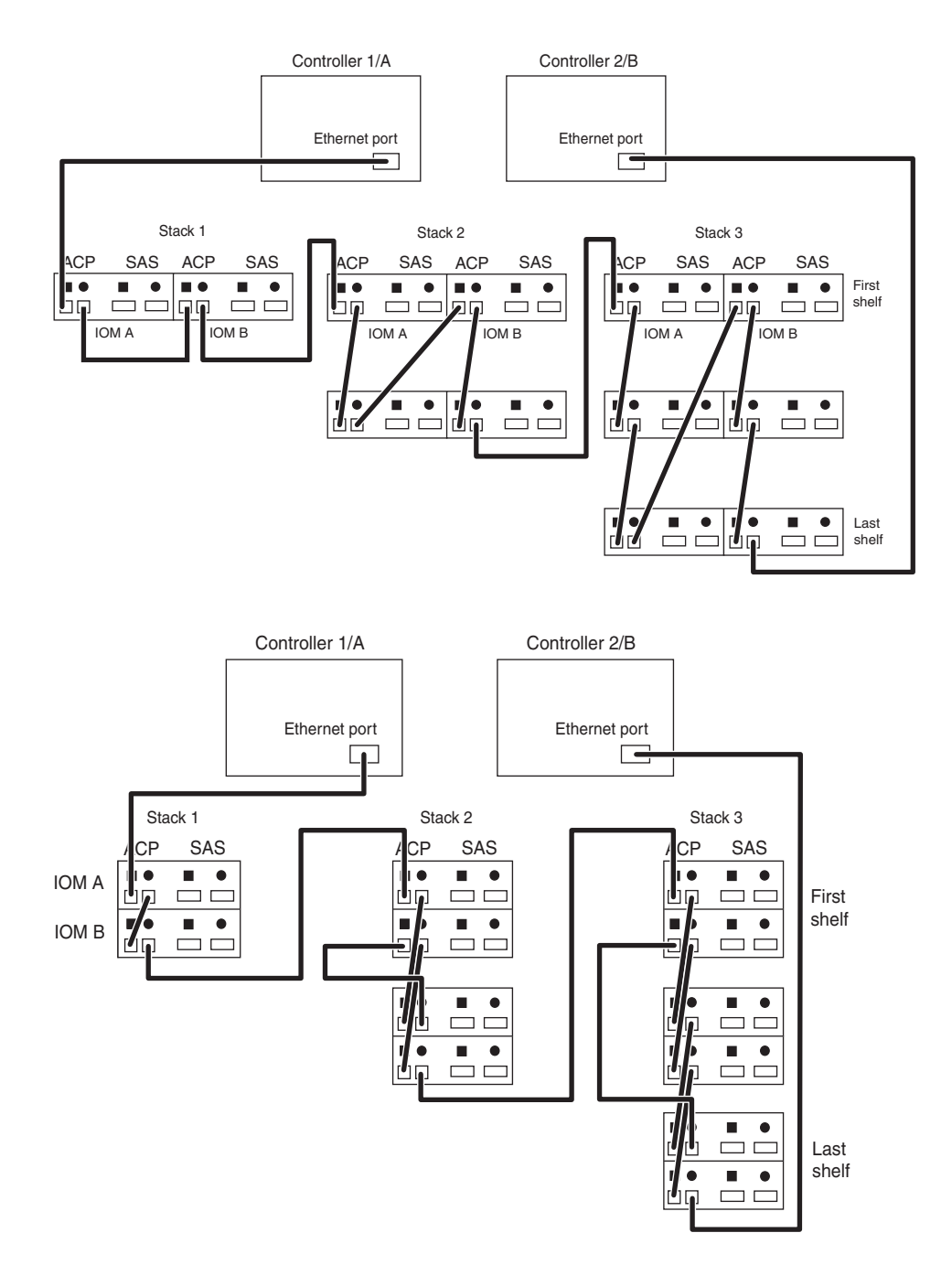

#### 単一コントローラー構成用の **ACP** ケーブル接続の例

この例は、単一コントローラー構成用に ACP ポートをケーブル接続するときのリファ レンスとして使用できます。

各構成タイプに対して 2 つの例が示されます。 1 つ目の例では、IOM が横並びで配置 されているディスク・シェルフを示しています。EXN3500 ディスク・シェルフはこのよ うに配置されます。 2 つ目の例では、IOM が積み重ねて配置されているディスク・シ ェルフを示しています。EXN3000 ディスク・シェルフはこのように配置されます。

## すべての単一コントローラー構成用の **ACP** ケーブル接続の例 **(N3400** システ ムを除く**)**

この例は、すべての単一コントローラー構成用 (ただし N3400 システムを除く) に ACP ポートをケーブル接続するときのリファレンスとして使用できます。前記システム を除く他のすべての単一コントローラー・システムでは、コントローラーは上部スロッ トにあります (コントローラー 1/A と呼ばれています)。したがって、コントローラー はスタックの先頭シェルフからシェルフのスタックに接続します。

## **1** スタックのディスク・シェルフがある単一コントローラー構成 **(N3400** シス テムを除く**)**

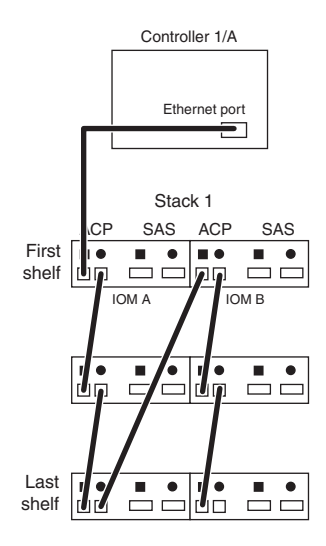

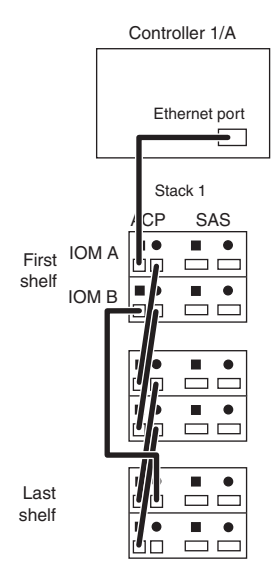

## **2** スタックのディスク・シェルフがある単一コントローラー構成 **(N3400** シス テムを除く**)**

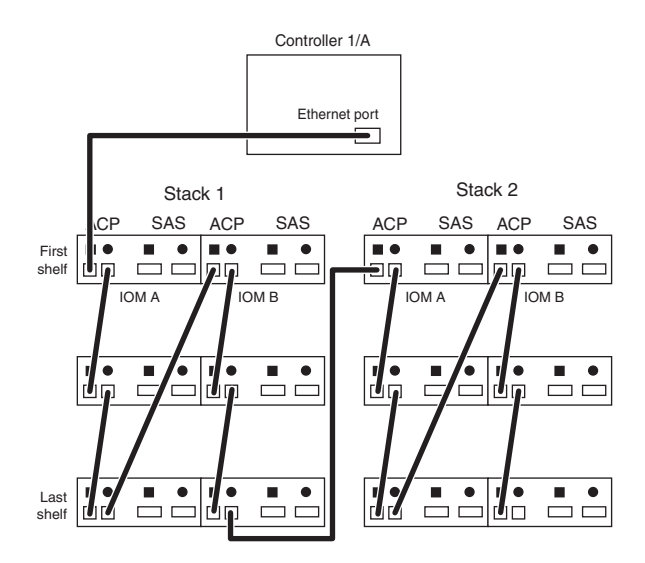

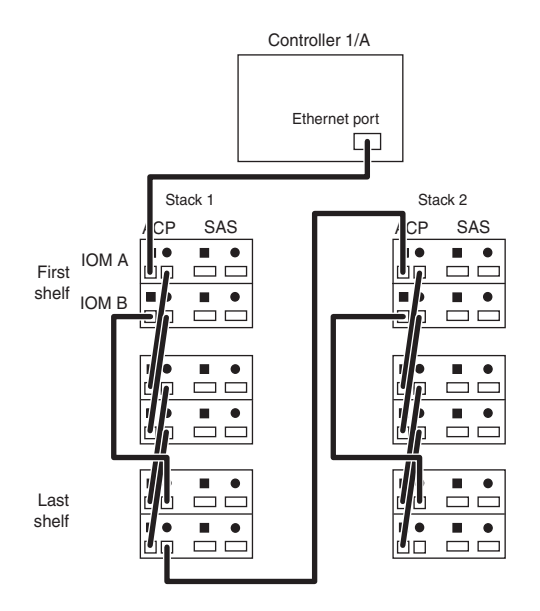

## 単一コントローラー **N3400** システムの **ACP** ケーブル接続の例

この例は、単一コントローラー N3400 システム用に ACP ポートをケーブル接続する ときのリファレンスとして使用できます。単一コントローラー N3400 システムでは、 コントローラーは下部スロットにあります (コントローラー 2/B と呼ばれています)。 したがって、コントローラーはスタックの最終シェルフからシェルフのスタックに接続 します。
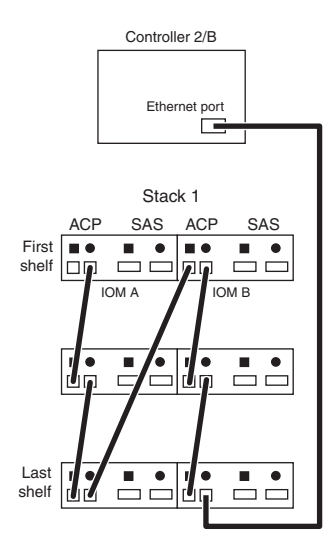

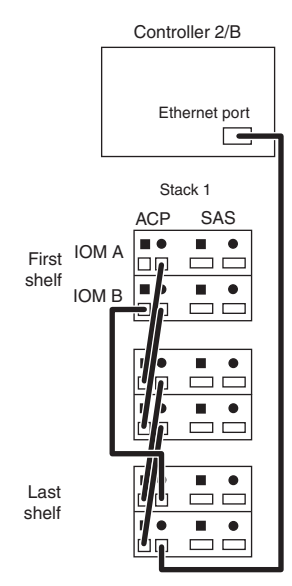

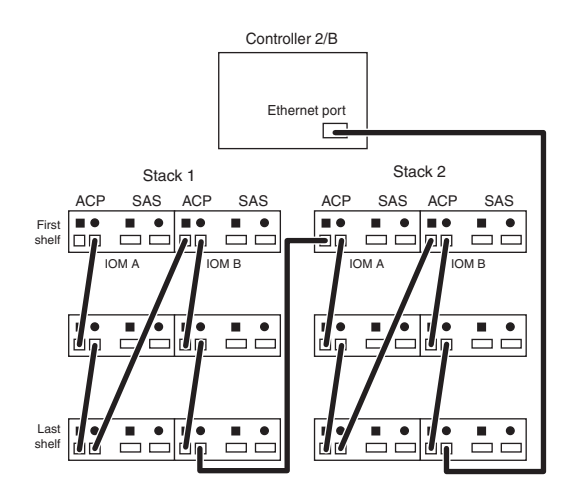

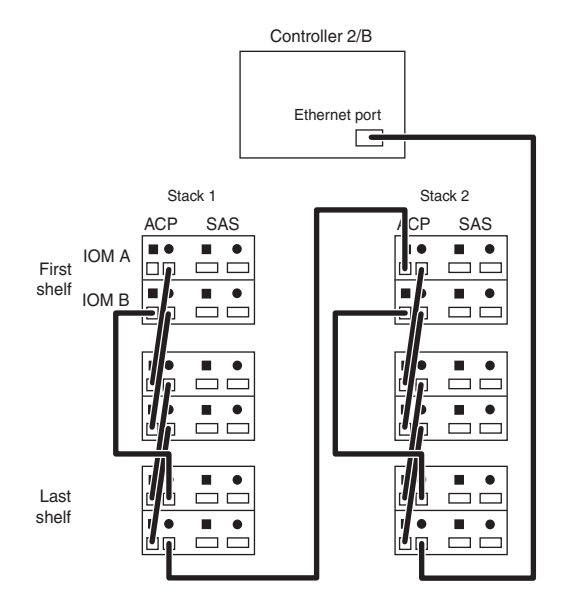

## 用語集

SAS ディスク・シェルフおよび接続の用語は、用語集で定義されています。

**ACP** 代替制御パス (Alternate Control Path)。 Data ONTAP でディスク・シェルフ・ ストレージ・サブシステムを管理および制御できるようにするためのプロトコ ル。 ACP は、データ・パスとは異なるネットワークを使用するため、管理通 信は、データ・パス (ACP の影響を受けず、利用可能) に依存しない。ACP を 使用するには、IOM の ACP ポートおよび各コントローラーの指定されたネッ トワーク・インターフェースを通じて、すべてのディスク・シェルフの IOM およびストレージ・コントローラーを接続する必要がある。

#### アドオン・ディスク・シェルフ **(add-on disk shelf)**

SAS ディスク・シェルフ環境で、構成済みストレージ・システムの一部として ではなく、個別に提供されるディスク・シェルフ。

#### 構成済みシステム **(configured system)**

SAS ディスク・シェルフ環境で、SAS ディスク・シェルフおよび事前に取り 付けられた SAS HBA (該当する場合) に付属する新規ストレージ・システ ム。

#### コントローラー **(controller)**

Data ONTAP オペレーティング・システムを実行し、そのディスク・サブシス テムを制御するストレージ・システムのコンポーネント。ストレージ・システ ムのシャーシ内の最上部のスロットにあるコントローラーは、コントローラー *1* またはコントローラー *A* とも呼ばれる。ストレージ・システムのシャーシ 内の最下部のスロットにあるコントローラーは、コントローラー *2* またはコン トローラー *B* とも呼ばれる。

コントローラーは、ストレージ・コントローラー、ストレージ・アプライアン <sup>ス</sup>、アプライアンス、ストレージ・エンジン、ヘッド、*CPU* モジュール、また はコントローラー・モジュールと呼ばれることもある。

#### デュアル・パス **(dual-path)**

単一コントローラー・ストレージ・システムが 2 つの方法でディスク・ドライ ブに接続できる構成。これは単一コントローラー構成のサポート構成である。

#### 先頭シェルフ接続 **(first shelf connection)**

SAS ディスク・シェルフ環境における、コントローラーからディスク・シェル フのスタック内の先頭にあるディスク・シェルフへのケーブル接続。

**IOM** ディスク・シェルフの背面にある SAS シェルフの入出力モジュール。個々の ディスク・ドライブをストレージ・システムの他の部分に接続し、ディスク・ シェルフの操作表示パネル LED を制御する。各ディスク・シェルフには IOM A と IOM B という 2 つの IOM がある。これらはディスク・シェルフの背 面のスロット・マップ・ラベルでは *SBB A* および *SBB B* とも呼ばれてい る。

#### 最終シェルフ接続 **(last shelf connection)**

SAS ディスク・シェルフ環境における、コントローラーからディスク・シェル フのスタック内の最終ディスク・シェルフへのケーブル接続。

#### マルチパス **HA (multipath HA)**

HA ペアで、各コントローラーがディスク・ドライブへの複数の接続方法を持 つ構成。マルチパス HA ケーブル接続は、最も回復力のある、HA ペアで唯一 サポートされる構成である。その理由は、ディスク・シェルフの回復機能が十 分に活用されるからである。つまり、ケーブル、HBA、またはシェルフ・モジ ュールに障害が発生しても、ノードはディスク・ドライブに引き続きアクセス できることを意味する。ケーブル、HBA、またはモジュールの単一障害によっ てコントローラーのフェイルオーバーが実行されることはない。

**QSFP** すべての IBM N シリーズ SAS システム用の標準 SAS ケーブル接続コネク ター。 QSFP-QSFP 間 SAS ケーブルは、デイジー・チェーンの SAS ディス ク・シェルフ・ポートに使用され、クワッド・ポート SAS ホスト・バス・ア ダプター (HBA) またはオンボード SAS ポートに接続する。 QSFP-miniSAS 間ケーブルは、ディスク・シェルフをデュアル・ポートの miniSAS HBA に接 続するために使用される。

#### **SAS** スタック **(SAS stack)**

スタック とも呼ばれる。相互に (デイジー・チェーン) 接続され、スタックの 最初のディスク・シェルフと最後のディスク・シェルフを経由して (必要な場 合) コントローラーにも接続されている、1 つ以上の SAS ディスク・シェル フから成るグループ。ディスク・シェルフのスタック内のディスク・シェルフ の最大数と、構成でサポートされるディスク・シェルフ・スタックの数は、ス トレージ・システムのタイプに応じて異なる。

#### シェルフ間接続 **(shelf-to-shelf connection)**

SAS ディスク・シェルフ環境における、複数のディスク・シェルフがあるスタ ック内でのディスク・シェルフ間のケーブル接続。各ディスク・シェルフはそ のシェルフの SAS ポートを通じてデイジー・チェーンされ、ACP 機能を使用 している場合には各ディスク・シェルフもそのシェルフの ACP ポートを通じ てデイジー・チェーンされる。デイジー・チェーン接続と呼ばれることもあ る。

#### 単一コントローラー構成 **(single-controller configuration)**

1 つのコントローラーを備えたストレージ・システムのこと。

単一パス **(single path)**

単一コントローラー・ストレージ・システムが 1 つの方法でディスク・ドライ ブに接続する構成。この構成には複数の Single Point of Failure があり、優先 構成ではない。

#### 単一パス **HA (single-path HA)**

HA ペア構成の各コントローラーが 1 つの方法でディスク・ドライブに接続す る構成。つまり、IOM またはケーブルの障害が起こった場合は、コントローラ ーのフェイルオーバーが必要である。

#### ソフトウェア・ベースのディスク所有権 **(software-based disk ownership)**

ディスク・ドライブに所有権情報を保管するために SAS ディスク・ドライブ によって使用される所有権スキーム (ストレージ・システムの物理接続のトポ ロジーにより決定されるようにはしない)。これによりハードウェア・ベースの ディスク所有権の場合よりも、柔軟性とディスク・ドライブに対する制御が拡 張される。

#### 正方形記号および円形記号 **(square and circle symbols)**

ディスク・シェルフ IOM の SAS ポートおよび ACP ポートは、正方形と円 形の記号で示されている。すべての配線は、正方形ポートまたは円形ポートへ の接続に関連する。

SAS 接続では、入力ポートと出力ポートの概念は使用しない。

#### ストレージ・システム **(storage system)**

ネイティブ・ディスク・シェルフ、サード・パーティー・ストレージ、または その両方との間でデータを送受信する、Data ONTAP を実行するハードウェ ア・デバイス。ストレージ・システムには、コントローラー・コンポーネント と、内部または外部のディスク・ストレージ・サブシステム構成装置が含まれ る。ストレージ・システムは、ファイラー、アプライアンス、ストレージ・ア プライアンス、ゲートウェイ、またはシステムと呼ばれる場合もある。

注**:** ゲートウェイという用語は、ゲートウェイ機能付きで注文された IBM N シリーズ・ストレージ・システムを表す。ゲートウェイはさまざまなタイプの ストレージをサポートしており、サード・パーティーのディスク・ストレー ジ・システム (例えば、IBM、HP®、Hitachi Data Systems®、および EMC® な どのディスク・ストレージ・システム) とともに使用される。この場合、顧客 データ用ディスク・ストレージおよび RAID コントローラー機能は、バックエ ンド・ディスク・ストレージ・システムにより提供される。ゲートウェイは、 IBM N シリーズ・モデル専用に設計されたディスク・ストレージ拡張ユニッ トと併用される場合もある。

ファイラーという用語は、内蔵ディスク・ストレージを搭載しているか、IBM N シリーズ・ストレージ・システム専用に設計されたディスク・ストレージ拡 張ユニットに接続された、IBM N シリーズ・ストレージ・システムを表す。 ファイラー・ストレージ・システムは、サード・パーティーのディスク・スト レージ・システムの使用はサポートしていない。

# 文書更新記録

ここに記載されているのは、この資料に加えられた変更点の履歴の記録です。

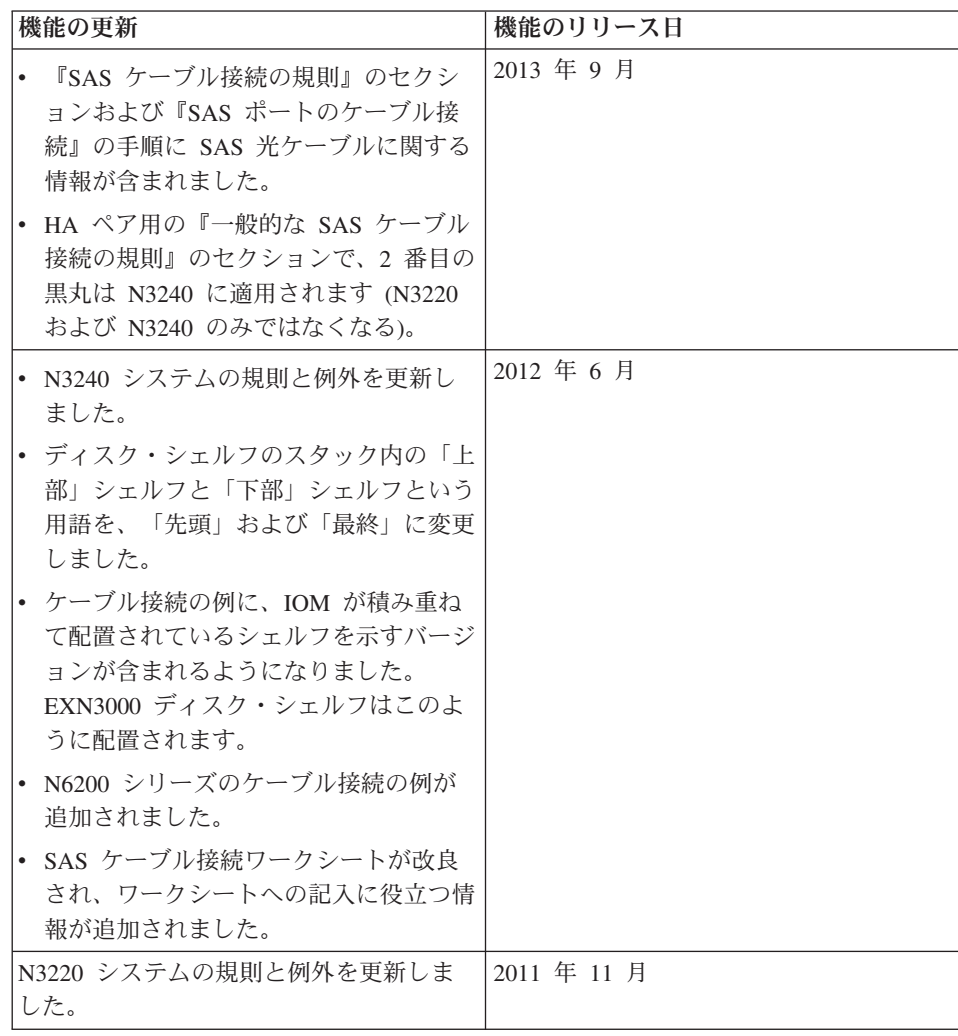

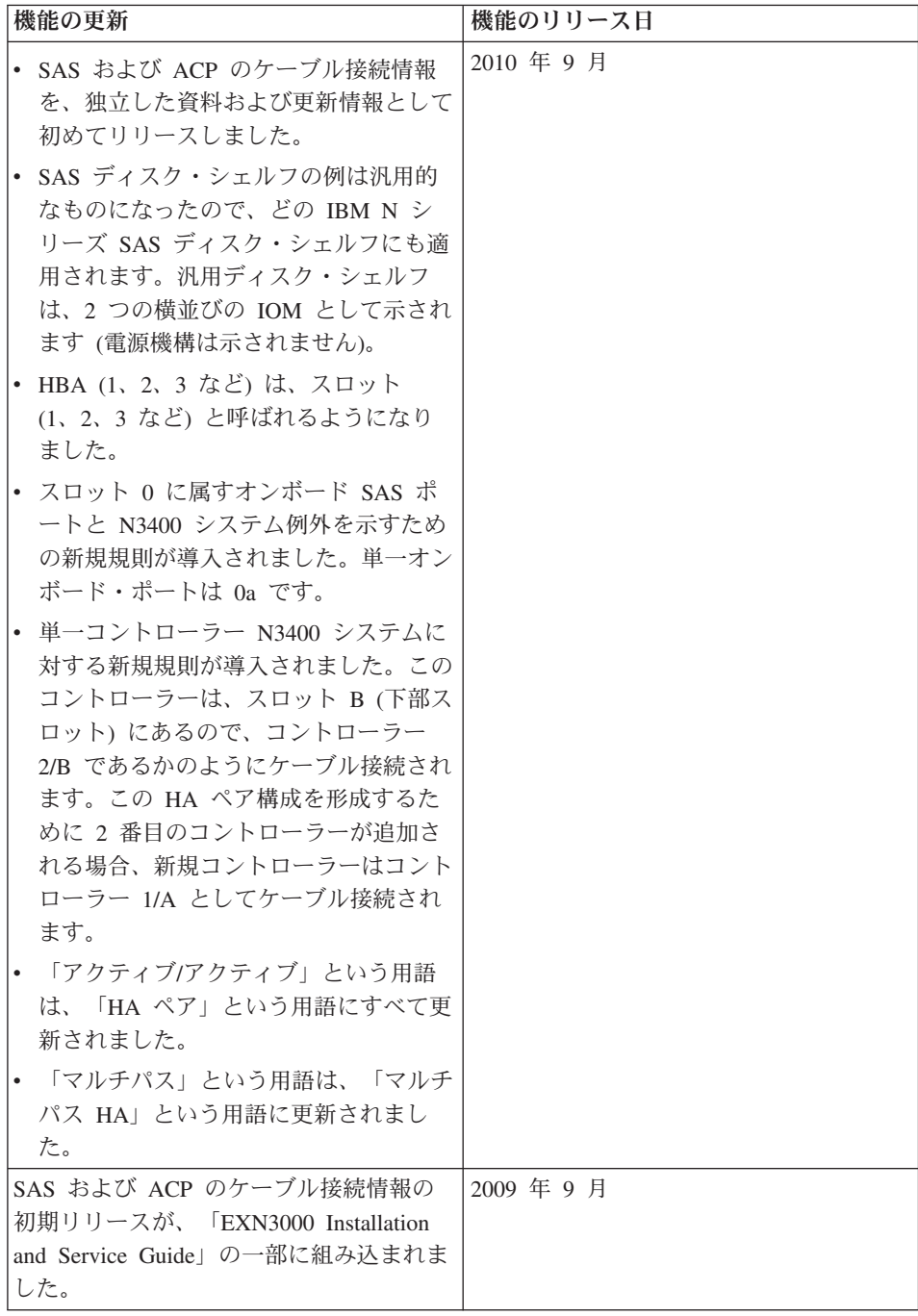

### 著作権および商標の情報

このヤクションには、著作権および商標の情報と、重要な注意事項が記載されていま す。

### 著作権情報

Copyright ©1994 - 2013 Net App, Inc. All rights reserved. Printed in the U.S.A.

Portions copyright © 2013 IBM Corporation. All rights reserved.

No part of this document covered by copyright may be reproduced in any form or by any means―graphic, electronic, or mechanical, including photocopying, recording, taping, or storage in an electronic retrieval system―without prior written permission of the copyright owner.

Software derived from copyrighted NetApp material is subject to the following license and disclaimer:

THIS SOFTWARE IS PROVIDED BY NETAPP "AS IS" AND WITHOUT ANY EXPRESS OR IMPLIED WARRANTIES, INCLUDING, BUT NOT LIMITED TO, THE IMPLIED WARRANTIES OF MERCHANTABILITY AND FITNESS FOR A PARTICULAR PURPOSE, WHICH ARE HEREBY DISCLAIMED. IN NO EVENT SHALL NETAPP BE LIABLE FOR ANY DIRECT, INDIRECT, INCIDENTAL, SPECIAL, EXEMPLARY, OR CONSEQUENTIAL DAMAGES (INCLUDING, BUT NOT LIMITED TO, PROCUREMENT OF SUBSTITUTE GOODS OR SERVICES; LOSS OF USE, DATA, OR PROFITS; OR BUSINESS INTERRUPTION) HOWEVER CAUSED AND ON ANY THEORY OF LIABILITY, WHETHER IN CONTRACT, STRICT LIABILITY, OR TORT (INCLUDING NEGLIGENCE OR OTHERWISE) ARISING IN ANY WAY OUT OF THE USE OF THIS SOFTWARE, EVEN IF ADVISED OF THE POSSIBILITY OF SUCH DAMAGE.

NetApp reserves the right to change any products described herein at any time, and without notice. NetApp assumes no responsibility or liability arising from the use of products described herein, except as expressly agreed to in writing by NetApp. The use or purchase of this product does not convey a license under any patent rights, trademark rights, or any other intellectual property rights of NetApp.

The product described in this manual may be protected by one or more U.S.A. patents, foreign patents, or pending applications.

RESTRICTED RIGHTS LEGEND: Use, duplication, or disclosure by the government is subject to restrictions as set forth in subparagraph  $(c)(1)(ii)$  of the Rights in Technical Data and Computer Software clause at DFARS 252.277-7103 (October 1988) and FAR 52-227-19 (June 1987).

#### 商標情報

IBM、IBM ロゴおよび ibm.com は、世界の多くの国で登録された International Business Machines Corporation の商標です。他の製品名およびサービス名等は、それぞれ IBM または各社の商標である場合があります。現時点での IBM の商標リストについては、 http://www.ibm.com/legal/copytrade.shtml をご覧ください。

Linux は、Linus Torvalds の米国およびその他の国における登録商標です。

Microsoft、Windows、Windows NT および Windows ロゴは、Microsoft Corporation の米 国およびその他の国における商標です。

UNIX は The Open Group の米国およびその他の国における登録商標です。

NetApp、NetApp ロゴ、Network Appliance、Network Appliance ロゴ、Akorri、 ApplianceWatch、ASUP、AutoSupport、BalancePoint、BalancePoint Predictor、 Bycast、Campaign Express、ComplianceClock、Cryptainer、CryptoShred、 CyberSnap、Data Center Fitness、Data ONTAP、DataFabric、DataFort、Decru、 Decru DataFort、DenseStak、Engenio、Engenio ロゴ、E-Stack、ExpressPod、 FAServer、FastStak、FilerView、Flash Accel、Flash Cache、Flash Pool、 FlashRay、FlexCache、FlexClone、FlexPod、FlexScale、FlexShare、FlexSuite、 FlexVol、FPolicy、GetSuccessful、gFiler、Go further、faster、Imagine Virtually Anything、Lifetime Key Management、 LockVault、Mars、Manage ONTAP、MetroCluster、MultiStore、NearStore、NetCache、NOW (NetApp on the Web)、Onaro、OnCommand、 ONTAPI、OpenKey、PerformanceStak、RAID-DP、 ReplicatorX、SANscreen、SANshare、SANtricity、SecureAdmin、SecureShare、Select、 Service Builder、Shadow Tape、Simplicity、Simulate ONTAP、SnapCopy、Snap Creator、 SnapDirector、SnapDrive、SnapFilter、SnapIntegrator、SnapLock、SnapManager、 SnapMigrator、SnapMirror、SnapMover、SnapProtect、SnapRestore、Snapshot、SnapSuite、 SnapValidator、SnapVault、StorageGRID、StoreVault、StoreVault ロゴ、SyncMirror、Tech OnTap、The evolution of storage、Topio、VelocityStak、vFiler、VFM、Virtual File Manager、VPolicy、WAFL、Web Filer、および XBB は、NetApp, Inc の米国およびそ の他の国における商標または登録商標です。

NetApp は、CompactFlash および CF ロゴ商標のライセンス所有者です。

NetApp NetCache は RealSystem との互換性があることが認定されています。

### 特記事項

本書は米国 IBM が提供する製品およびサービスについて作成したものです。

本書に記載の製品、サービス、または機能が日本においては提供されていない場合があ ります。日本で利用可能な製品、サービス、および機能については、日本 IBM の営業 担当員にお尋ねください。本書で IBM 製品、プログラム、またはサービスに言及して いても、その IBM 製品、プログラム、またはサービスのみが使用可能であることを意 味するものではありません。これらに代えて、IBM の知的所有権を侵害することのな い、機能的に同等の製品、プログラム、またはサービスを使用することができます。た だし、IBM 以外の製品とプログラムの操作またはサービスの評価および検証は、お客様 の責任で行っていただきます。

IBM は、本書に記載されている内容に関して特許権 (特許出願中のものを含む) を保有 している場合があります。本書の提供は、お客様にこれらの特許権について実施権を許 諾することを意味するものではありません。実施権についてのお問い合わせは、書面に て下記宛先にお送りください。

〒106-8711 東京都中央区日本橋箱崎町19番21号 日本アイ・ビー・エム株式会社 法務・知的財産 知的財産権ライセンス渉外

詳しくは、次の Web サイトにアクセスしてください。 http://www.ibm.com/ibm/licensing/contact/

以下の保証は、国または地域の法律に沿わない場合は、適用されません。

**IBM** およびその直接または間接の子会社は、本書を特定物として現存するままの状態で 提供し、商品性の保証、特定目的適合性の保証および法律上の瑕疵担保責任を含むすべ ての明示もしくは黙示の保証責任を負わないものとします。 国または地域によっては、 法律の強行規定により、保証責任の制限が禁じられる場合、強行規定の制限を受けるも のとします。

この情報には、技術的に不適切な記述や誤植を含む場合があります。本書は定期的に見 直され、必要な変更は本書の次版に組み込まれます。 IBM は予告なしに、随時、この 文書に記載されている製品またはプログラムに対して、改良または変更を行うことがあ ります。

本書において IBM 以外の Web サイトに言及している場合がありますが、便宜のため 記載しただけであり、決してそれらの Web サイトを推奨するものではありません。そ れらの Web サイトにある資料は、この IBM 製品の資料の一部ではありません。それ らの Web サイトは、お客様の責任でご使用ください。

IBM は、お客様が提供するいかなる情報も、お客様に対してなんら義務も負うことのな い、自ら適切と信ずる方法で、使用もしくは配布することができるものとします。

この文書に含まれるいかなるパフォーマンス・データも、管理環境下で決定されたもの です。そのため、他の操作環境で得られた結果は、異なる可能性があります。一部の測 定が、開発レベルのシステムで行われた可能性がありますが、その測定値が、一般に利 用可能なシステムのものと同じである保証はありません。さらに、一部の測定値が、推 定値である可能性があります。実際の結果は、異なる可能性があります。お客様は、お 客様の特定の環境に適したデータを確かめる必要があります。

IBM 以外の製品に関する情報は、その製品の供給者、出版物、もしくはその他の公に利 用可能なソースから入手したものです。 IBM は、それらの製品のテストは行っており ません。したがって、他社製品に関する実行性、互換性、またはその他の要求について は確証できません。 IBM 以外の製品の性能に関する質問は、それらの製品の供給者に お願いします。

この情報をソフトコピーでご覧になっている場合は、写真やカラーの図表は表示されな い場合があります。

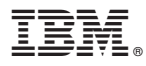

Printed in Japan

GA88-7198-00

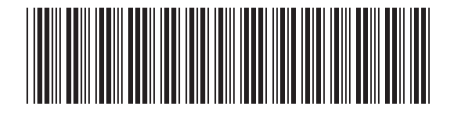

日本アイビーエム株式会社 〒103-8510 東京都中央区日本橋箱崎町19-21